# TEAC

# UD-301

**ENGLISH**

**FRANÇAIS**

**ESPAÑOL**

### USB Audio D/A Converter

#### **DSD TEAC VOLUME** USB COAXIAL OPTICAL INPUT AUDIO SIGNAL  $\circ$   $\circ$   $\circ$  $\ddot{\circ}$ 88.2 96 176.4 192 (kHz) PHONES 44.1  $0<sub>0</sub>$   $0<sub>0</sub>$  $\Omega$  $\Omega$  $\circ$  $2.8$ 5.6 (MHz)  $\circ$  $\circ$ USB AUDIO DAC UD-301 MIN .<br>Max

#### **OWNER'S MANUAL**

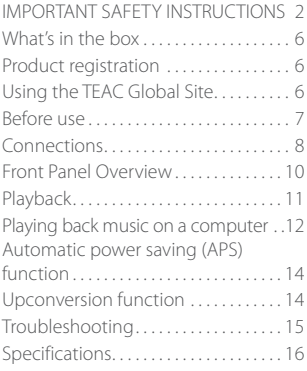

#### **MODE D'EMPLOI**

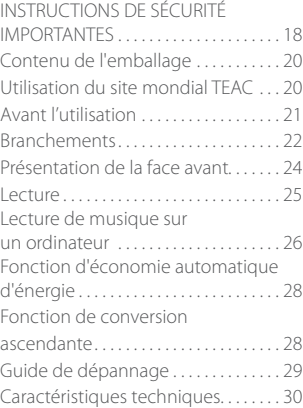

#### **MANUAL DEL USUARIO**

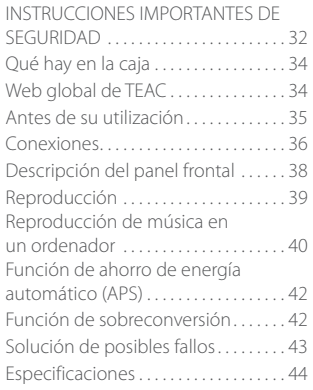

#### D01222500B

### **IMPORTANT SAFETY INSTRUCTIONS**

<span id="page-1-0"></span>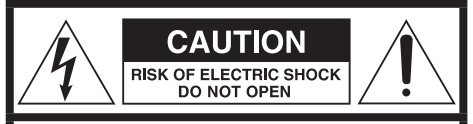

CAUTION: TO REDUCE THE RISK OF ELECTRIC SHOCK, DO NOT REMOVE COVER (OR BACK). NO USER-SERVICEABLE PARTS INSIDE. REFER SERVICING TO QUALIFIED SERVICE PERSONNEL.

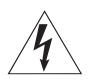

The lightning flash with arrowhead<br>symbol, within an equilateral trian-<br>closis intended to elect the user to gle, is intended to alert the user to the presence of uninsulated "dangerous voltage" within the product's enclosure that may be of sufficient magnitude to constitute a risk of electric shock to persons.

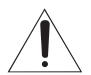

The exclamation point within an equi-<br>lateral triangle is intended to alert<br>the user to the presence of importhe user to the presence of important operating and maintenance (servicing) instructions in the literature accompanying the appliance.

WARNING: TO PREVENT FIRE OR SHOCK HAZARD, DO NOT EXPOSE THIS APPLIANCE TO RAIN OR MOISTURE.

### **CAUTION**

- o DO NOT REMOVE THE EXTERNAL CASES OR CABINETS TO EXPOSE THE ELECTRONICS. NO USER SERVICEABLE PARTS ARE INSIDE.
- o IF YOU ARE EXPERIENCING PROBLEMS WITH THIS PRODUCT, CONTACT THE STORE WHERE YOU PURCHASED THE UNIT FOR A SERVICE REFERRAL. DO NOT USE THE PRODUCT UNTIL IT HAS BEEN REPAIRED.
- o USE OF CONTROLS OR ADJUSTMENTS OR PERFORMANCE OF PROCEDURES OTHER THAN THOSE SPECIFIED HEREIN MAY RESULT IN HAZARDOUS RADIATION EXPOSURE.

**IN USA/CANADA, USE ONLY ON 120 V SUPPLY.**

### **Model for USA**

This device complies with part 15 of the FCC Rules. Operation is subject to the following two conditions: (1) This device may not cause harmful interference, and (2) this device must accept any interference received, including interference that may cause undesired operation.

### **CAUTION**

Changes or modifications to this equipment not expressly approved by TEAC CORPORATION for compliance will void the user's warranty.

This equipment has been tested and found to comply with the limits for a Class B digital device, pursuant to Part 15 of the FCC Rules. These limits are designed to provide reasonable protection against harmful interference in a residential installation. This equipment generates, uses, and can radiate radio frequency energy and, if not installed and used in accordance with the instructions, may cause harmful interference to radio communications. However, there is no guarantee that interference will not occur in a particular installation. If this equipment does cause harmful interference to radio or television reception, which can be determined by turning the equipment off and on, the user is encouraged to try to correct the interference by one or more of the following measures:

- Reorient or relocate the equipment and/or the receiving antenna.
- Increase the separation between the equipment and receiver.
- Connect the equipment into an outlet on a circuit different from that to which the receiver is connected.
- Consult the dealer or an experienced radio/TV technician for help.

### **Model for Canada**

Industry Canada's Compliance Statement:

This Class B digital apparatus complies with Canadian ICES-003.

Cet appareil numérique de la classe B est conforme à la norme NMB-003 du Canada.

- 1) Read these instructions.
- 2) Keep these instructions.
- 3) Heed all warnings.
- 4) Follow all instructions.
- 5) Do not use this apparatus near water.
- 6) Clean only with dry cloth.
- 7) Do not block any ventilation openings. Install in accordance with the manufacturer's instructions.
- 8) Do not install near any heat sources such as radiators, heat registers, stoves, or other apparatus (including amplifiers) that produce heat.
- 9) Do not defeat the safety purpose of the polarized or grounding-type plug. A polarized plug has two blades with one wider than the other. A grounding type plug has two blades and a third grounding prong. The wide blade or the third prong are provided for your safety. If the provided plug does not fit into your outlet, consult an electrician for replacement of the obsolete outlet.
- 10) Protect the power cord from being walked on or pinched particularly at plugs, convenience receptacles, and the point where they exit from the apparatus.
- 11) Only use attachments/accessories specified by the manufacturer.
- 12) Use only with the cart, stand, tripod, bracket, or table specified by the manufacturer, or sold with the apparatus. When a cart is used, use caution when moving the cart/apparatus combination to avoid injury from tip-over.
- 13) Unplug this apparatus during lightning storms or when unused for long periods of time.
- 14) Refer all servicing to qualified service personnel. Servicing is required when the apparatus has been damaged in any way, such as power-supply cord or plug is damaged, liquid has been spilled or objects have fallen into the apparatus, the apparatus has been exposed to rain or moisture, does not operate normally, or has been dropped.
- o The apparatus draws nominal non-operating power from the AC outlet with its POWER or STANDBY/ON switch not in the ON position.
- o The mains plug is used as the disconnect device, the disconnect device shall remain readily operable.

o Caution should be taken when using earphones or headphones with the product because excessive sound pressure (volume) from earphones or headphones can cause hearing loss.

### **CAUTION**

- o Do not expose this apparatus to drips or splashes.
- Do not place any objects filled with liquids, such as vases, on the apparatus.
- o Do not install this apparatus in a confined space such as a book case or similar unit.
- The apparatus should be located close enough to the AC outlet so that you can easily reach the power cord plug at any time.
- o If the product uses batteries (including a battery pack or installed batteries), they should not be exposed to sunshine, fire or excessive heat.
- o CAUTION for products that use replaceable lithium batteries: there is danger of explosion if a battery is replaced with an incorrect type of battery. Replace only with the same or equivalent type.

### **WARNING**

Products with Class I construction are equipped with a power supply cord that has a grounding plug. The cord of such a product must be plugged into an AC outlet that has a protective grounding connection.

"DSD" is a registered trademark.

Microsoft, Windows and Windows Vista are either registered trademarks or trademarks of Microsoft Corporation in the United States and/or other countries.

Apple, Macintosh and Mac OS are trademarks of Apple Inc., registered in the U.S. and other countries.

Other company names and product names in this document are the trademarks or registered trademarks of their respective owners.

# **IMPORTANT SAFETY INSTRUCTIONS (continued)**

The nameplate is located on the bottom of the unit as shown below.

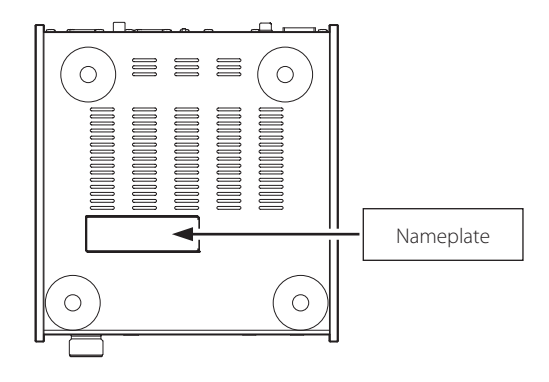

### **For European Customer**

### **Disposal of electrical and electronic equipment**

- a) All electrical and electronic equipment should be disposed of separately from the municipal waste stream via collection facilities designated by the government or local authorities.
- b) By disposing of electrical and electronic equipment correctly, you will help save valuable resources and prevent any potential negative effects on human health and the environment.
- c) Improper disposal of waste electrical and electronic equipment can have serious effects on the environment and human health because of the presence of hazardous substances in the equipment.
- d) The Waste Electrical and Electronic Equipment (WEEE) symbol, which shows a wheeled bin that ` has been crossed out, indicates that electrical and electronic equipment must be collected and disposed of separately from household waste.

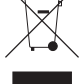

e) Return and collection systems are available to end users. For more detailed information about the disposal of old electrical and electronic equipment, please contact your city office, waste disposal service or the shop where you purchased the equipment.

### **Disposal of batteries and/or accumulators**

- a) Waste batteries and/or accumulators should be disposed of separately from the municipal waste stream via collection facilities designated by the government or local authorities.
- b) By disposing of waste batteries and/or accumulators correctly, you will help save valuable resources and prevent any potential negative effects on human health and the environment.
- c) Improper disposal of waste batteries and/or accumulators can have serious effects on the environment and human health because of the presence of hazardous substances in them.
- d) The WEEE symbol, which shows a wheeled bin that has been crossed out, indicates that batteries and/or accumulators must be collected and disposed of separately from household waste. If a battery or accumulator contains more than the specified values of lead (Pb), mercury (Hg), and/or cadmium (Cd) as defined in the Battery Directive (2006/66/EC), then the chemical sym-**Pb, Hg, Cd** bols for those elements will be indicated beneath the WEEE symbol.
- e) Return and collection systems are available to end users. For more detailed information about the disposal of waste batteries and/or accumulators, please contact your city office, waste disposal service or the shop where you purchased them.

### **DECLARATION OF CONFORMITY**

Hereby, TEAC Corporation declares that the product complies with the European Directives request and the other Commission Regulations.

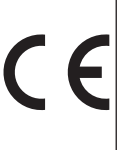

### **What's in the box**

<span id="page-5-0"></span>If one of the following is missing or damaged, contact your dealer.

#### **Power cord × 1**

**Owner's manual including warranty (this docu** $ment$ )  $\times$  1

o **See page 46 for warranty information.** 

### **Product registration**

Customers in the USA, please visit the following TEAC website to register your TEAC product online.

**http://audio.teac.com/support/registration/**

# **Using the TEAC Global Site**

You can download the dedicated drivers necessary for this unit from the TEAC Global Site:

#### **http://teac-global.com/**

- 1) Open the TEAC Global Site.
- 2) In the TEAC Downloads section, click the desired language to open the Downloads website page for that language.

#### **NOTE**

If the desired language does not appear, click Other Languages.

- 3) Click the product name in the "Products" for the users in Europe or "Search by Model Name" section for the users in North America or areas other than those mentioned above to open the Downloads page for that product.
- 4) Select and download the dedicated drivers that are needed.

### **Before use**

#### <span id="page-6-0"></span> $M$  **CAUTION**

#### **Placement of the unit**

o Avoid placing it in high temperature environments such as in direct sunlight or close to a source of heat. Moreover, do not place the unit on an amplifier or any other device that generates heat. Doing so could cause discoloration, deformation or malfunction.

#### V **Placement precautions**

- o Do not put anything on top of the unit.
- o Avoid placing the unit in direct sunlight or close to any source of heat, such as a radiator, heater, open fireplace or amplifier. Moreover, avoid locations that are subject to vibrations or exposed to excessive dust, cold or moisture.
- o Place the unit in a stable location near the audio system that you will use with it.
- o Do not move the unit during use.
- The voltage supplied to the unit should match the voltage printed on the rear panel. If you are in any doubt regarding this matter, consult an electrician.
- Since the unit could become warm during operation, always leave sufficient space around it for ventilation. When placing this unit, position it so that it is at least 5 cm (2*"*) from walls and other devices in order to allow good heat dissipation. When installing it in a rack, leave at least 5 cm (2*"*) open above the unit and 10 cm (4*"*) open behind it.
- o Do not open the body of the unit because this could result in damage to the circuitry or cause electric shock. If a foreign object should enter the unit, contact your dealer.
- o When removing the power plug from the wall outlet, always pull directly on the plug; never yank on the cord.
- o If a TV is turned on while the unit is on, static might appear on the TV screen depending on the characteristics of the TV broadcast signal. This is neither a malfunction of the unit nor of the TV. If this occurs, put the unit in standby.

### **Maintenance**

If the surface of the unit becomes dirty, wipe it with a soft cloth or use diluted mild liquid soap. Do not use thinner or alcohol because they could damage the surface of the unit.

 $\triangle$  For safety, disconnect the power cord from **the outlet before cleaning.**

### **Connections**

#### <span id="page-7-0"></span>After all connections are complete, connect the power cord's plug to the AC wall outlet.

- o Read the instructions of each device that you intend to use with this unit.
- o To avoid hum and noise, do not bundle the connection cords.
- o Be sure to connect each plug securely.

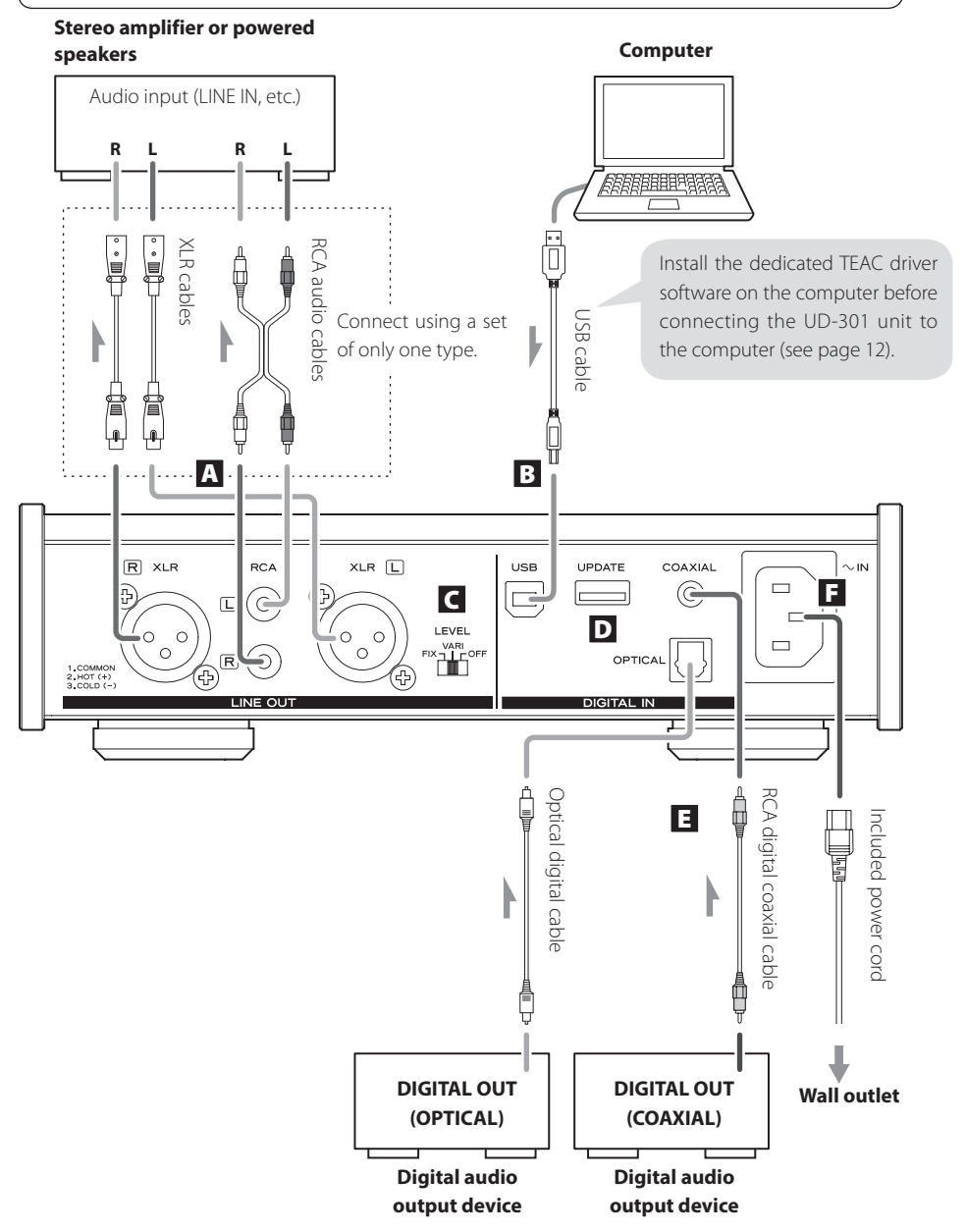

#### A **Analog audio output jacks**

Use these to output two channels of analog audio. Connect the XLR jacks or RCA jacks to a stereo amplifier or powered speakers.

Use commercially-available cables.

XLR: Balanced XLR cables

RCA: RCA audio cables

Connect the R jack of this unit to the right (R) jack of the amplifier and the L jack of this unit to the left (L) jack of the amplifier.

#### **B** USB input port

Connect to the USB port of a computer to input digital audio from it.

Use a commercially-available USB cable.

o When using a Windows computer, you must install the dedicated driver on it before connecting it to this unit (see page 12). When using a Macintosh computer, you do not need to install a driver.

#### C **Output level switch (LEVEL)**

Set the audio level output from the analog audio output jacks.

- FIX: The maximum volume level is always output. Use this setting when you want to adjust the volume using a connected amplifier. Audio will be output from the analog audio output jacks even when headphones are connected.
- VARI: Output can be adjusted by the VOLUME knob on the front of the unit. Use this setting when you want to adjust the volume using this unit. Audio will not be output from the analog audio output jacks when headphones are connected.
- OFF: Audio is never output from the analog audio output jacks.
- o Regardless of the LEVEL setting, the VOLUME knob on the front of the unit always adjusts the headphones output level.

#### D **Maintenance connector (UPDATE)**

This connector is only for maintenance use. Unless directed by our service department, do not connect anything to it.

#### E **Digital audio input connectors**

Input digital audio. Connect to the digital audio output connectors of digital audio output devices.

COAXIAL: RCA digital coaxial cable OPTICAL: Optical digital cable (TOS)

#### F **Power cord connector**

Connect the supplied power cord to the power cord receptacle.

After all other connections are complete, connect the power cord's plug to a wall outlet.

**A** Do not use any power cord other than the **one included with this unit. Use of other power cords could result in fire or electric shock. Unplug the power cord when you are not going to use the unit for several weeks.** 

### **Front Panel Overview**

<span id="page-9-0"></span>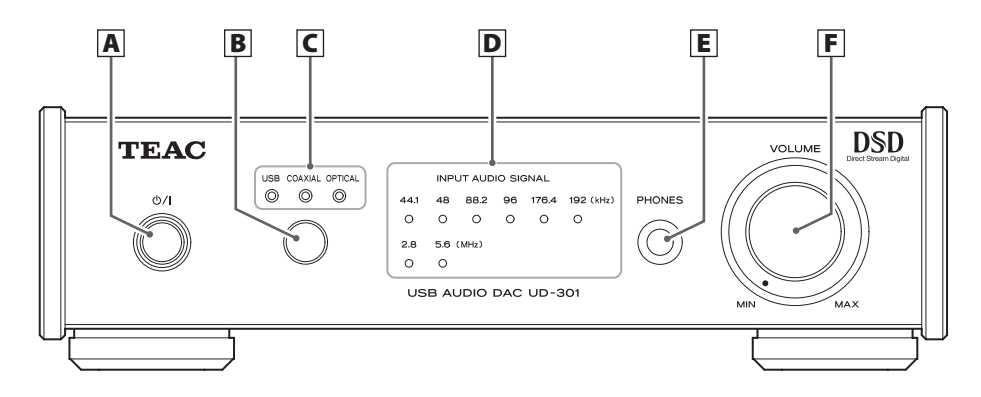

#### A **Standby/on (**¤**) button**

Press this button to turn the unit on and put it in standby. The blue indicator lights when the unit is turned on.

o When this unit is in standby mode, it still consumes some power, which is why the term "standby" or "standby mode" is used instead of "off".

#### **B** Source button

Each time this button is pressed, the source changes.

#### C **Input source indicators**

The indicator for the selected source lights. These indicators blink when the input signal is not a digital audio signal or is a digital audio signal in a format other than PCM or DSD (such as Dolby Digital, dts or AAC).

#### D **Sampling frequency indicators**

These show the sampling frequency of the input digital audio signal.

When an input signal is locked, the indicator for its sampling frequency lights. These indicators blink when there is no input signal or the input signal is not locked.

#### **NOTE**

If the sampling frequency of the input signal is 32 kHz, no sampling frequency indicator will light, but the input indicator will light.

#### E **PHONES jack**

Connect headphones with a standard 6.3mm (1/4*"*) stereo plug here.

### F **VOLUME knob**

When the LEVEL switch is set to VARI, you can use this knob to control the audio level output from the analog audio output jacks (see page 9). When headphones are connected, this knob also adjusts the headphones volume.

 $\triangle$  Be sure to set the VOLUME knob to MIN **before putting on connected headphones. Do not turn the unit on or put it in standby or connect/disconnect headphones while wearing them. Doing so could cause a sudden loud sound, resulting in harm to hearing.**

### **Playback**

<span id="page-10-0"></span>**1** Press the  $\theta$ / button to turn the unit on.

#### **CAUTION**

When using this unit (as a preamp) connected to a power amplifier, always set the LEVEL switch to VARI and minimize the volume knob before turning the amplifier on. If the connected amplifier is turned on when the LEVEL switch is set to a different setting, this could cause a sudden loud sound, resulting in damage to the speakers, harm to hearing and other trouble.

ÒZ

#### 2 **Press the source button to set the input source.**

Press the source button repeatedly to cycle through the inputs in the following order.

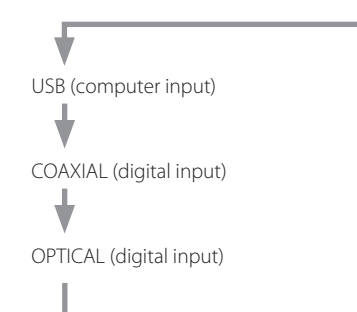

The indicators light for the selected source and input sampling frequency.

- o The input source indicators blink when the input signal is a digital audio signal in a format other than PCM or DSD (such as Dolby Digital, dts or AAC). If this is the case, check to see if the connected digital audio output device has a "PCM" setting for the digital output format. Refer to the operation manual for that device to make this setting.
- o The sampling frequency indicators blink when there is no input signal or the input signal is not locked.
- o If the sampling frequency of the input signal is 32 kHz, no sampling frequency indicator will light, but the input indicator will light.
- o When using a Windows computer connected to this unit by a USB cable, you must install the dedicated driver on that computer in order to play audio files through this unit (see page 12).

#### 3 **Start playback on the connected source device.**

### <span id="page-11-0"></span>**Installing the driver on a computer**

#### **When using Mac OS X**

This unit can be used with the following Mac operating systems. Mac OS X 10.6.4 or later (Snow Leopard) OS X Lion 10.7 OS X Mountain Lion 10.8 OS X Mavericks 10.9 (as of March, 2014)

o This unit will run with the standard Mac OS driver, so there is no need to install a special driver.

#### **When using Windows OS Installing the driver on the computer**

In order to play audio files stored on a Windows computer through this unit, you must install a dedicated driver on that computer beforehand. Download the dedicated driver from the TEAC Global Site:

#### **http://teac-global.com/**

This unit can be used with the following Windows operating systems. Windows XP (32-bit) Windows Vista (32/64-bit) Windows 7 (32/64-bit) Windows 8 (32/64-bit) Windows 8.1 (32/64-bit) Operation with other operating systems is not guaranteed.

#### **CAUTION**

Install the dedicated driver software before connecting the computer to this unit using a USB cable. If a computer is connected to this unit before the driver is installed, proper operation will not be possible. Moreover, after doing this, proper driver installation might not be possible. Furthermore, if using Windows XP, the computer might start operating noticeably slower and require restarting.

For instructions about driver installation procedures, please visit the Downloads page from the TEAC Global Site (http://teac-global.com/).

Depending on the combination of hardware and software, proper operation might not be possible even with the above operating systems.

#### **About the transmission mode**

This unit connects using high-speed asynchronous mode.

Transmittable PCM sampling frequencies are 44.1 kHz, 48 kHz, 88.2 kHz, 96 kHz, 176.4 kHz and 192 kHz. 2.8 MHz and 5.6 MHz DSD are also supported.

When properly connected, you will be able to select "TEAC USB AUDIO DEVICE" as an audio output from the computer.

In asynchronous mode, the audio data sent from the computer is processed using this unit's clock, reducing data transmission jitter.

### **Downloading the TEAC HR Audio Player application**

If you need, you can download our free TEAC HR Audio Player application, which supports DSD file playback, from the TEAC Global Site (both Mac and Windows versions available).

**http://teac-global.com/**

### **Playing back music files stored on the computer**

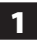

#### 1 **Connect the unit to the computer using a USB cable.**

- o To use a Windows computer, you must install the dedicated driver beforehand (see page 12).
- o Use a cable with a connector that fits the USB port on the unit.

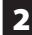

#### 2 **Turn the computer on.**

o Confirm that the computer has started up correctly.

#### **B** Press the  $\bigcirc$ / button to turn the unit on.

### 4 **Press the source button repeatedly to select "USB".**

#### 5 **Start playback of the music file on the computer.**

If you can adjust the volume from the computer, set it to its maximum level and use this unit's VOLUME knob to adjust the level for the best audio quality.

o If you are using the TEAC HR Audio Player Application, the volume cannot be adjusted from the computer.

Turn this unit's VOLUME knob to MIN before starting playback. Then, gradually turn it up.

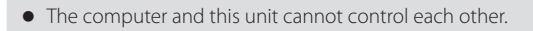

- o When playing back a music file using the USB connection, do not attempt any of the following operations. Doing so could cause the computer to behave irregularly. Always stop music playback software on your computer before doing any of the following.
	- Disconnect the USB cable  $\bullet$  Put the unit into standby  $\bullet$  Change the input source

- 
- o When playing back a music file using the USB connection, computer operation sounds will also be played through this unit. To avoid this, make appropriate settings on the computer.
- o If you connect this unit with the computer or you set this unit's input to "USB" after starting music playback software, music files might not play back properly. If this occurs, restart the music playback software or restart the computer.

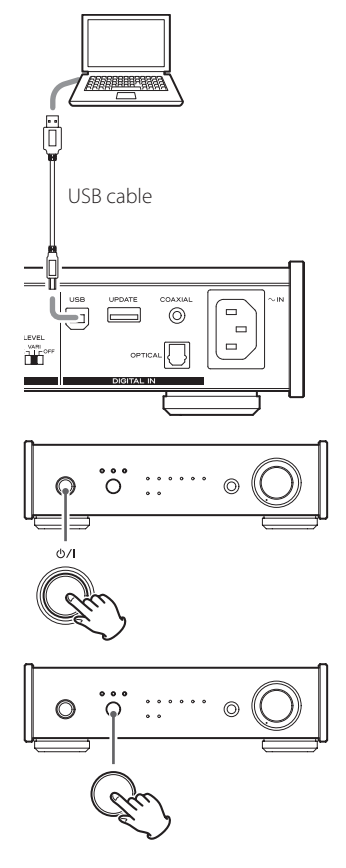

### **Automatic power saving (APS) function**

<span id="page-13-0"></span>This unit has an automatic power saving function.

So, by default, the unit will enter automatic power saving mode automatically after 30 minutes elapse without any locked input signal. (Power consumption in this standby mode is 0.5 W or less.)

o The automatic power saving function is on when the unit is shipped from the factory.

#### **Checking the automatic power saving setting**

If automatic power saving is off, all the input indicators will light temporarily when the unit is turned on.

#### **Setting the automatic power saving function**

When the unit is on, press and hold the  $\Delta/1$  button for five seconds until all the input indicators light or turn off.

No indicators lit: APS on All indicators lit: APS off

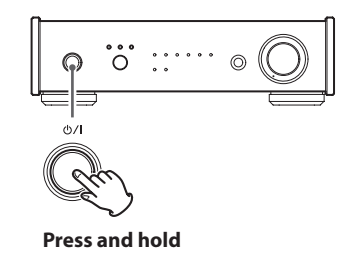

### **Upconversion function**

When using a digital input (USB\*, OPTICAL or COAXIAL), the upconversion function can be used.

\*DSD audio will not be upconverted.

Press and hold the source button for about five seconds until the sampling frequency indicators light as follows.

44.1kHz and 48kHz indicators lit: Upconversion off 44.1kHz to 96kHz indicators lit: Upconversion setting 1 44.1kHz to192kHz indicators lit: Upconversion setting 2

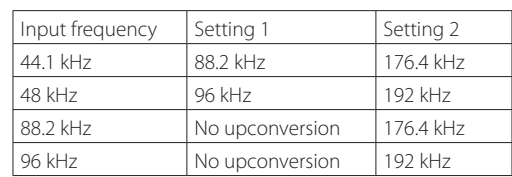

#### **Input frequency and frequency after upconversion**

o Frequencies of 176.4 kHz and higher will not be upconverted when input.

#### **Sampling frequency indicators during upconversion**

When upconversion is in use, two sampling frequency indicators will light.

The left one shows the input frequency and the right one shows the frequency after upconversion.

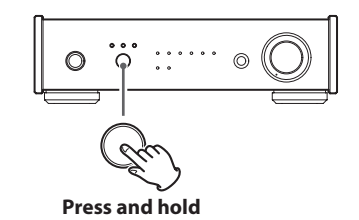

# **Troubleshooting**

<span id="page-14-0"></span>If you experience any problems with the unit, please take a moment to read this page before seeking repair. If you still have a problem, contact the retailer from which you purchased the product.

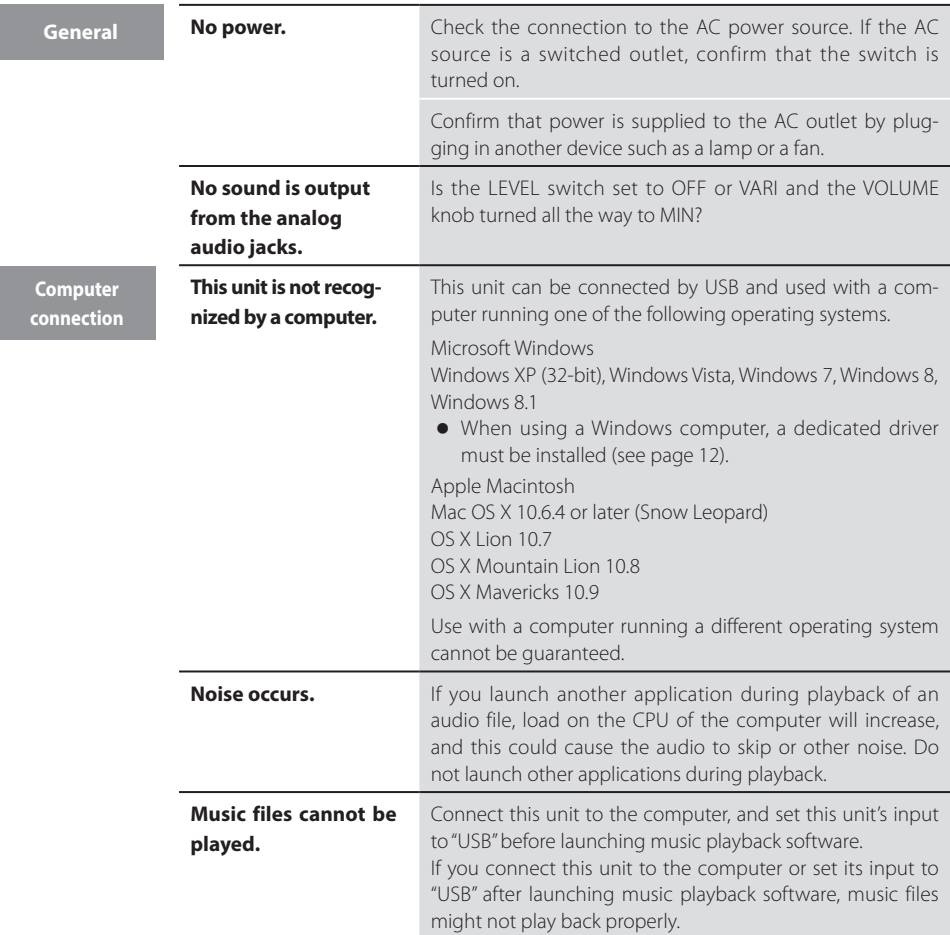

Since this unit uses a microcontroller, external noise and other interference can cause the unit to malfunction. If this occurs, unplug the power cord, wait for a while, and then turn the power back on to restart operations.

# **Specifications**

#### <span id="page-15-0"></span>**Analog audio output**

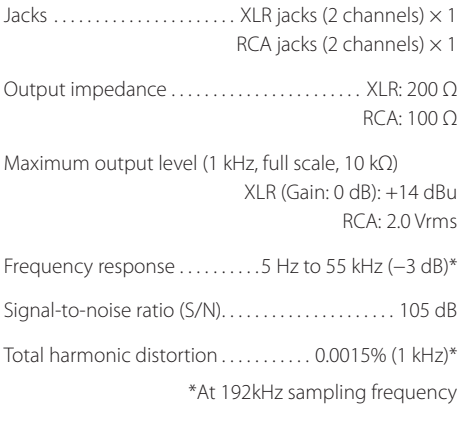

#### **Headphones output**

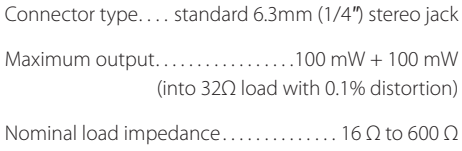

#### **Digital audio input**

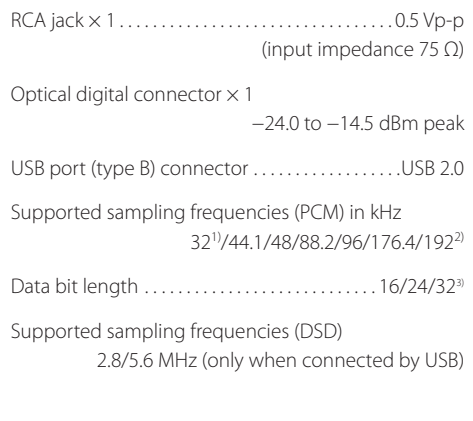

1) If the sampling frequency of the input signal is 32 kHz, no frequency indicator lights, but the input indicator does.

2) The maximum is 96 kHz when using the optical digital input.

3) Only during USB input

#### **General**

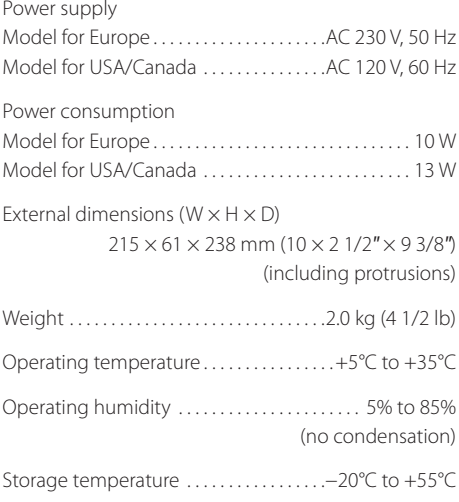

#### **Accessories**

Power cord  $\times$  1 Owner's manual including warranty (this document)  $\times$  1

- o Design and specifications are subject to change without notice.
- o Weight and dimensions are approximate.
- o Illustrations may differ slightly from production models.

### **INSTRUCTIONS DE SÉCURITÉ IMPORTANTES**

- <span id="page-17-0"></span>o N'exposez pas cet appareil aux gouttes ni aux éclaboussures.
- o Ne placez pas d'objet rempli de liquide sur l'appareil, comme par exemple un vase.
- o N'installez pas cet appareil dans un espace confiné comme une bibliothèque ou un meuble similaire.
- o L'appareil tire un courant nominal de veille de la prise secteur quand son interrupteur POWER ou STANDBY/ ON n'est pas en position ON.
- o L'appareil doit être placé suffisamment près de la prise de courant pour que vous puissiez à tout moment atteindre facilement la fiche du cordon d'alimentation.
- o La fiche secteur est utilisée comme dispositif de déconnexion et doit donc toujours rester disponible.
- $\bullet$  Les produits ayant une construction de Classe I sont équipés d'un cordon d'alimentation avec une fiche de terre. Le cordon de ces produits doit être branché dans une prise de terre.
- o Si le produit utilise des batteries (y compris un pack d'accus ou des piles), elles ne doivent pas être exposées au soleil, au feu ou à une chaleur excessive.
- o PRÉCAUTION pour les produits utilisant des batteries au lithium remplaçables : il existe un danger d'explosion en cas de remplacement par un type de batterie incorrect. Remplacez-les uniquement par des modèles identiques ou équivalents.
- o Des précautions doivent être prises en cas d'utilisation d'écouteurs ou d'un casque avec le produit car une pression sonore excessive (volume trop fort) dans les écouteurs ou dans le casque peut causer une perte auditive.

La plaque signalétique se trouve sous l'unité comme représenté ci-dessous.

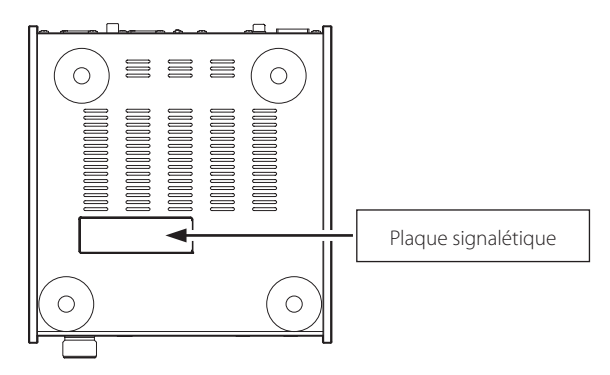

### **Pour les consommateurs européens**

#### **Mise au rebut des équipements électriques et électroniques**

- a) Tout équipement électrique et électronique doit être traité séparément de la collecte municipale d'ordures ménagères dans des points de collecte désignés par le gouvernement ou les autorités locales.
- b) En vous débarrassant correctement des équipements électriques et électroniques, vous contribuerez à la sauvegarde de précieuses ressources et à la prévention de potentiels effets négatifs sur la santé humaine et l'environnement.
- c) Le traitement incorrect des déchets d'équipements électriques et électroniques peut avoir des effets graves sur l'environnement et la santé humaine en raison de la présence de substances dangereuses dans les équipements.
- d) Le symbole de déchets d'équipements électriques et électroniques (DEEE), qui représente une poubelle sur roues barrée d'une croix, indique que l'équipement électrique et électronique doit être collecté et traité séparément des déchets ménagers.

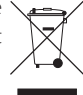

e) Des systèmes de retour et de collecte sont disponibles pour l'utilisateur final. Pour des informations plus détaillées sur la mise au rebut des vieux équipements électriques et électroniques, veuillez contacter votre mairie, le service d'ordures ménagères ou le magasin dans lequel vous avez acquis l'équipement.

#### **Mise au rebut des piles et/ou accumulateurs**

- a) Les piles et/ou accumulateurs hors d'usage doivent être traités séparément de la collecte municipale d'ordures ménagères dans des points de collecte désignés par le gouvernement ou les autorités locales.
- b) En vous débarrassant correctement des piles et/ou accumulateurs hors d'usage, vous contribuerez à la sauvegarde de précieuses ressources et à la prévention de potentiels effets négatifs sur la santé humaine et l'environnement.
- c) Le traitement incorrect des piles et/ou accumulateurs hors d'usage peut avoir des effets graves sur l'environnement et la santé humaine car ils contiennent des substances dangereuses.
- d) Le symbole de déchets d'équipements électriques et électroniques (DEEE), qui représente une poubelle sur roues barrée d'une croix, indique que les piles et/ou accumulateurs doivent être collectés et traités séparément des déchets ménagers.

Si une pile ou un accumulateur contient plus que les valeurs spécifiées de plomb (Pb), mercure **Pb, Hg, cd** (Hg) et/ou cadmium (Cd) telles que définies dans la directive sur les batteries (2006/66/CE),

alors les symboles chimiques de ces éléments seront indiqués sous le symbole de poubelle sur roues barrée d'une croix.

e) Des systèmes de retour et de collecte sont disponibles pour l'utilisateur final. Pour des informations plus détaillées sur la mise au rebut des piles et/ou accumulateurs, veuillez contacter votre mairie, le service d'ordures ménagères ou le magasin dans lequel vous les avez achetés.

### **DÉCLARATION DE CONFORMITÉ**

Par la présente, TEAC Corporation déclare que le produit est en conformité avec les exigences des directives européennes et des réglementations de la Commission.

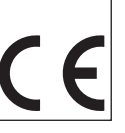

### <span id="page-19-0"></span>**Contenu de l'emballage**

Si un des articles suivants manque ou est endommagé, contactez votre revendeur.

#### **Cordon d'alimentation × 1**

**Mode d'emploi comprenant la garantie (ce document) × 1**

o **Voir page 46 pour des informations sur la garantie.** 

### **Utilisation du site mondial TEAC**

Vous pouvez télécharger les pilotes dédiés nécessaires à cette unité depuis le site mondial TEAC :

#### **http://teac-global.com/**

- 1) Allez sur le site mondial TEAC.
- 2) Dans la section TEAC Downloads (téléchargements TEAC), cliquez sur la langue souhaitée afin d'ouvrir la page de téléchargement du site web pour cette langue.

#### **NOTE**

Si la langue désirée n'apparaît pas, cliquez sur Other Languages (autres langues).

- 3) Cliquez sur le nom du produit dans la section « Products » (produits) pour les utilisateurs en Europe ou « Search by Model Name » (Recherche par nom de modèle) pour les utilisateurs en Amérique du Nord ou dans les zones autres que celles mentionnées ci-dessus afin d'ouvrir la page Downloads (téléchargements) pour ce produit.
- 4) Sélectionnez et téléchargez les pilotes dédiés qui sont nécessaires.

#### <span id="page-20-0"></span> $M$  **ATTENTION**

#### **Emplacement de l'unité**

o Évitez de la placer dans des environnements soumis à de hautes températures comme en exposition directe aux rayons solaires ou près d'une source de chaleur. Ne placez pas non plus l'unité sur un amplificateur ou tout autre dispositif dégageant de la chaleur. Cela pourrait causer une décoloration, une déformation ou un mauvais fonctionnement.

#### **A** Précautions concernant l'emplacement

- o Ne posez rien sur l'unité.
- o Évitez d'exposer l'unité directement au soleil et de la placer près d'une quelconque source de chaleur telle qu'un radiateur, une bouche de chauffage, une cheminée ou un amplificateur. De plus, évitez les endroits sujets aux vibrations ou exposés à une poussière excessive, au froid et à l'humidité.
- o Placez l'unité sur une surface stable près du système audio que vous allez utiliser avec elle.
- o Ne déplacez pas l'unité durant l'utilisation.
- o La tension d'alimentation de l'unité doit correspondre à la tension imprimée sur son panneau arrière. Si vous avez des doutes à ce sujet, consultez un électricien.
- o Comme il est possible que l'unité chauffe durant l'utilisation, laissez donc toujours un espace suffisant autour d'elle pour sa ventilation. Quand vous posez cette unité, positionnez-la pour qu'elle soit au moins à 5 cm des murs et autres appareils afin de permettre une bonne dissipation thermique. Si vous l'installez dans un rack, laissez au moins 5 cm de libre au-dessus de l'unité et 10 cm derrière elle.
- o N'ouvrez pas le boîtier de l'unité car cela pourrait endommager le circuit ou causer un choc électrique. Si un objet étranger pénètre dans l'unité, consultez votre revendeur.
- o Pour débrancher le cordon d'alimentation de la prise secteur, saisissez toujours la fiche, ne tirez jamais sur le cordon.
- o Si on allume un téléviseur alors que cette unité est en service, des parasites peuvent apparaître sur l'écran du téléviseur en fonction de la

fréquence de la télédiffusion. Ce n'est pas un mauvais fonctionnement de l'unité ni du téléviseur. Si cela se produit, mettez l'unité en veille.

### **Maintenance**

Si la surface de l'unité devient sale, essuyez-la avec un chiffon doux ou utilisez un détergent liquide léger dilué. N'utilisez pas de diluant ni d'alcool car ils peuvent endommager la surface de l'unité.

#### A Par sécurité, débranchez le cordon d'ali**mentation de la prise secteur avant tout nettoyage.**

<span id="page-21-0"></span>**A Une fois les branchements faits, raccordez la fiche du cordon d'alimentation à une prise secteur.** 

- o Lisez les modes d'emploi de tous les appareils que vous comptez employer avec cette unité.
- o Pour éviter tout ronflement ou bruit parasite, ne regroupez pas les câbles de connexion.
- o Assurez-vous que chaque fiche est bien enfoncée.

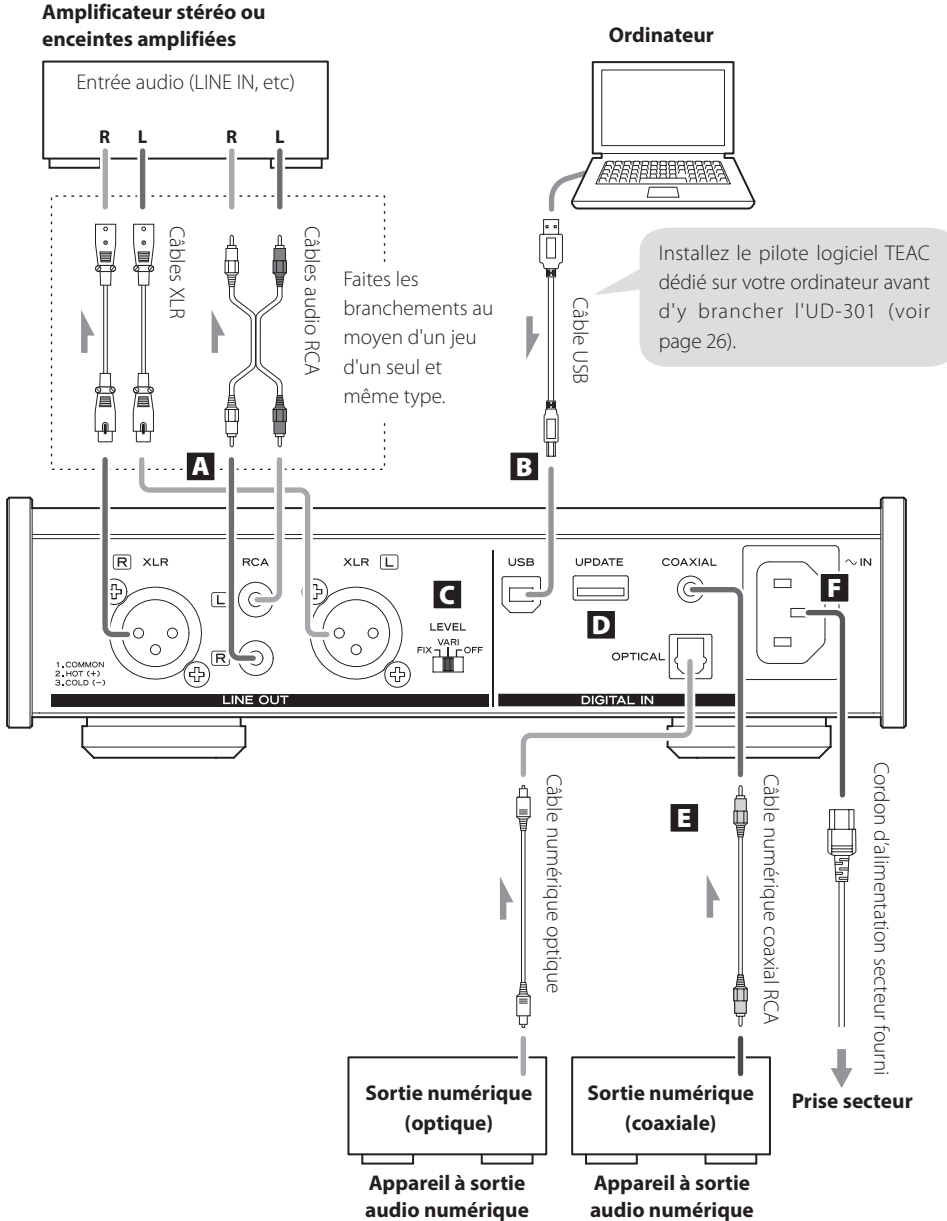

#### A **Prises de sortie audio analogique**

Utilisez-les pour la sortie de deux canaux d'audio analogique. Reliez les prises XLR ou RCA à un amplificateur stéréo ou à des enceintes amplifiées.

Utilisez des câbles du commerce.

XLR : câbles XLR symétriques

RCA : câbles audio RCA

Reliez la prise R de cette unité à la prise droite (R) de l'amplificateur et la prise L de cette unité à la prise gauche (L) de l'amplificateur.

#### B **Port d'entrée USB**

Raccordez-le au port USB d'un ordinateur pour recevoir de l'audio numérique de ce dernier. Utilisez un câble USB du commerce.

o Si vous utilisez un ordinateur sous Windows, vous devez installer le pilote dédié sur celui-ci avant de le brancher à cette unité (voir page 26). Si vous utilisez un ordinateur Macintosh, vous n'avez pas à installer de pilote.

#### C **Sélecteur de niveau de sortie (LEVEL)**

Règle le niveau de sortie audio par les prises de sortie audio analogique.

- FIX : le niveau de volume produit est toujours maximal. Utilisez ce réglage lorsque vous souhaitez utiliser l'amplificateur connecté pour régler le volume. L'audio sera produit par les prises de sortie audio analogique même si un casque est branché.
- VARI : le niveau de sortie peut être réglé avec le bouton VOLUME en face avant de l'unité. Utilisez ce réglage si vous souhaitez utiliser cette unité pour régler le volume. L'audio ne sera pas produit par les prises de sortie audio analogique si un casque est branché.
- OFF : le son ne sort jamais par les prises de sortie audio analogique.

o Quel que soit le réglage du sélecteur LEVEL, le bouton VOLUME de la face avant de l'unité contrôle toujours le niveau de sortie casque.

### D **Connecteur de maintenance (UPDATE)**

Ce connecteur sert uniquement à la maintenance. À moins d'y être invité par notre service après-vente, n'y branchez rien.

#### E **Connecteurs d'entrée audio numérique**

Reçoivent l'audio numérique. Raccordez-les aux prises de sortie audio numérique d'appareils à sortie audio numérique.

COAXIAL : câble numérique coaxial RCA OPTICAL : câble numérique optique (TOS)

#### F **Connecteur de cordon d'alimentation**

Branchez le cordon d'alimentation fourni à son embase.

Une fois tous les autres branchements terminés, raccordez la fiche du cordon d'alimentation à une prise secteur.

V **N'utilisez aucun cordon d'alimentation autre que celui fourni avec cette unité. L'utilisation d'autres cordons d'alimentation peut entraîner un incendie ou un choc électrique. Débranchez le cordon d'alimentation en cas de non utilisation de l'unité pendant plusieurs semaines.** 

### **Présentation de la face avant**

<span id="page-23-0"></span>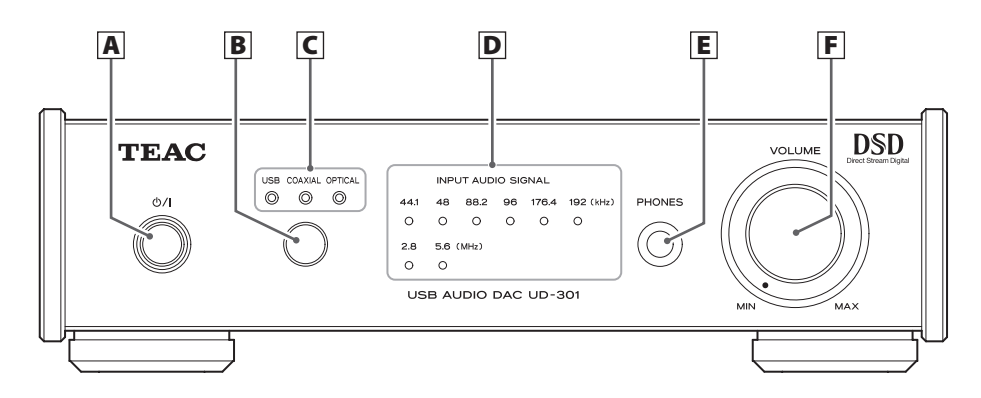

#### **A**  $\vert$  Touche de veille/mise en marche ( $\uppsi$ / $\vert$ )

Appuyez sur cette touche pour mettre l'unité en marche ou en veille (Standby). Le témoin bleu s'allume quand l'unité est en marche.

o Quand cette unité est en mode de veille, elle consomme toujours de l'énergie, c'est la raison pour laquelle le terme de « Standby » ou « mode de veille » est utilisé au lieu de « éteinte » ou « off ».

#### B **Touche de source**

Chaque fois que l'on appuie sur cette touche, la source change.

#### C **Voyants de source d'entrée**

Le voyant de la source sélectionnée s'allume. Ces voyants clignotent lorsque le signal d'entrée n'est pas un signal audio numérique ou est un signal audio numérique d'un format autre que PCM ou DSD (tel que Dolby Digital, dts ou  $AAC$ 

#### D **Voyants de fréquence d'échantillonnage**

Ils indiquent la fréquence d'échantillonnage du signal audio numérique entrant.

Quand un signal entrant est verrouillé, le voyant de sa fréquence d'échantillonnage est allumé. Ces voyants clignotent s'il n'y a pas de signal entrant ou si le signal entrant n'est pas verrouillé.

#### **NOTE**

Si la fréquence d'échantillonnage du signal entrant est de 32 kHz, aucun témoin de fréquence ne s'allume, au contraire du voyant d'entrée.

#### E **Prise casque (PHONES)**

Branchez ici un casque à fiche jack 6,35 mm stéréo standard.

### F **Bouton VOLUME**

Quand le sélecteur LEVEL est réglé sur VARI, vous pouvez utiliser ce bouton pour contrôler le niveau de la sortie audio par les prises de sortie audio analogique (voir page 23).

Si un casque est branché, ce bouton règle aussi le volume du casque.

 $\triangle$  Veillez bien à ramener le bouton VOLUME **sur MIN avant de mettre le casque. Ne mettez pas l'unité sous tension ni en veille et ne branchez/débranchez pas le casque alors que vous le portez. Cela pourrait entraîner un son fort et soudain présentant un risque pour l'audition.**

### **Lecture**

<span id="page-24-0"></span>**1 Appuyez sur la touche**  $\bigcirc$ **/ pour allumer l'unité. ATTENTION**

Si vous utilisez cette unité (comme un préampli) connectée à un amplificateur de puissance, réglez toujours le sélecteur LEVEL sur VARI et ramenez le bouton de volume au minimum avant d'allumer l'amplificateur. Si l'amplificateur connecté est allumé alors que le sélecteur LEVEL est sur un autre réglage, cela peut entraîner un bruit fort et soudain risquant d'endommager les enceintes, d'altérer l'audition et de causer d'autres problèmes.

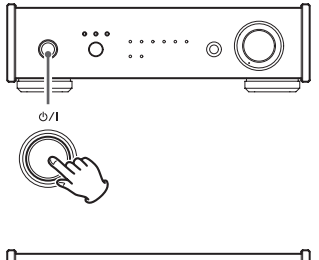

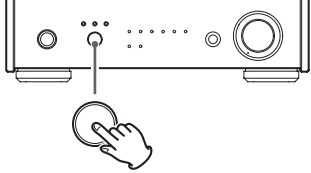

2 **Appuyez sur la touche de source pour choisir la source d'entrée.**

Appuyez plusieurs fois sur la touche de source pour passer en revue les entrées dans l'ordre suivant.

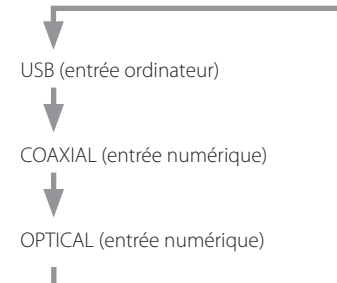

Les voyants s'allument pour la source sélectionnée et la fréquence d'échantillonnage d'entrée.

- Les voyants de source d'entrée clignotent lorsque le signal d'entrée est un signal audio numérique d'un format autre que PCM ou DSD (tel que Dolby Digital, dts ou AAC). Si c'est le cas, vérifiez que l'appareil à sortie audio numérique connecté a un réglage « PCM » pour le format de sortie numérique. Reportez-vous au mode d'emploi de cet appareil pour effectuer ce réglage.
- o Le voyant de fréquence clignote quand il n'y a pas de signal entrant ou quand ce dernier ne peut pas être verrouillé.
- o Si la fréquence d'échantillonnage du signal entrant est de 32 kHz, aucun voyant de fréquence ne s'allume, au contraire du voyant d'entrée.
- o Si vous utilisez un ordinateur sous Windows connecté à cette unité par un câble USB, vous devez installer le pilote dédié sur cet ordinateur afin de lire les fichiers audio au travers de cette unité (voir page 26).

3 **Lancez la lecture sur l'appareil source connecté.**

### <span id="page-25-0"></span>**Installation du pilote sur un ordinateur**

#### **Avec Mac OS X**

Cette unité peut être utilisée avec les systèmes d'exploitation Mac suivants. Mac OS X 10.6.4 (Snow Leopard) ou ultérieur OS X Lion 10.7 OS X Mountain Lion 10.8 OS X Mavericks 10.9 (À partir de mars 2014)

o Cette unité fonctionnera avec le pilote standard du système d'exploitation (OS) Mac, donc il n'y a pas besoin d'installer un pilote spécial.

#### **Avec Windows**

#### **Installation du pilote sur l'ordinateur**

Pour lire au travers de cette unité des fichiers audio stockés sur un ordinateur sous Windows, vous devez au préalable installer un pilote dédié sur l'ordinateur. Téléchargez le pilote dédié depuis le site mondial  $TFAC$ .

#### **http://teac-global.com/**

Cette unité peut être utilisée avec les systèmes d'exploitation Windows suivants.

Windows XP (32 bits) Windows Vista (32/64 bits) Windows 7 (32/64 bits) Windows 8 (32/64 bits) Windows 8.1 (32/64 bits) Le fonctionnement avec d'autres systèmes d'exploitation n'est pas garantie.

#### **ATTENTION**

Installez le pilote logiciel dédié avant de brancher l'ordinateur à cette unité au moyen d'un câble USB. Si un ordinateur est connecté à cette unité avant que le pilote ne soit installé, le bon fonctionnement ne sera pas possible. De plus, après avoir fait cela, la bonne installation du pilote peut ne plus être possible. Enfin, si vous utilisez Windows XP, l'ordinateur peut commencer à fonctionner beaucoup plus lentement et nécessiter un redémarrage.

Pour des instructions sur les procédures d'installation des pilotes, veuillez accéder à la page Downloads (téléchargements) du site mondial TEAC (http:// teac-global.com/).

Selon la combinaison ordinateur et logiciel, un bon fonctionnement peut ne pas être possible même avec les systèmes d'exploitation ci-dessus.

#### **À propos du mode de transmission**

Cette unité se connecte en mode asynchrone haute vitesse.

Les fréquences d'échantillonnage PCM transmissibles sont 44,1 kHz, 48 kHz, 88,2 kHz, 96 kHz, 176,4 kHz et 192 kHz.

Les DSD 2,8 MHz et 5,6 MHz sont également pris en charge.

Quand la connexion est correcte, vous pouvez sélectionner « TEAC USB AUDIO DEVICE » comme sortie audio sur l'ordinateur.

En mode asynchrone, les données audio envoyées depuis l'ordinateur sont traitées au moyen de l'horloge de cette unité, ce qui réduit la gigue de transmission des données.

#### **Téléchargement de l'application TEAC HR Audio Player**

Si nécessaire, vous pouvez télécharger gratuitement notre application TEAC HR Audio Player, qui lit les fichiers DSD, sur le site mondial TEAC (des versions pour Mac et Windows sont disponibles).

**http://teac-global.com/**

### **Lecture de fichiers musicaux conservés dans l'ordinateur**

#### 1 **Branchez l'unité à l'ordinateur à l'aide d'un câble USB.**

- o Pour utiliser un ordinateur sous Windows, vous devez au préalable installer le pilote dédié (voir page 26).
- o Utilisez un câble dont le connecteur correspond au port USB de l'unité.

#### 2 **Mettez l'ordinateur sous tension.**

- o Vérifiez que l'ordinateur a correctement démarré.
- **3** Appuyez sur la touche **b/l** pour allumer l'unité. 4 **Appuyez plusieurs fois sur la touche de source pour sélectionner « USB ».**
- 5 **Lancez la lecture d'un fichier musical sur l'ordinateur.**

Pour la meilleure qualité audio, si vous pouvez régler le volume depuis l'ordinateur, réglez-le à son niveau maximal et utilisez le bouton VOLUME de cette unité pour régler le niveau final.

o Si vous utilisez l'application TEAC HR Audio Player, le volume ne peut pas être réglé depuis l'ordinateur.

Ramenez le bouton VOLUME de cette unité sur MIN avant de lancer la lecture. Puis montez-le progressivement.

- o L'ordinateur et cette unité ne peuvent pas se contrôler l'un l'autre.
- o Lors de la lecture d'un fichier musical à l'aide de la connexion USB, n'essayez aucune des opérations suivantes. Cela pourrait entraîner un comportement irrégulier de l'ordinateur. Arrêtez toujours le logiciel de lecture musicale sur votre ordinateur avant d'accomplir une des actions suivantes.

o Déconnexion du câble USB o Mise de l'unité en veille o Changement de la source d'entrée

- o Lors de la lecture d'un fichier musical à l'aide de la connexion USB, les sons fonctionnels de l'ordinateur seront aussi reproduits par cette unité. Pour éviter cela, faites les réglages appropriés sur l'ordinateur.
- o Si vous branchez cette unité à l'ordinateur ou si vous réglez son entrée sur « USB » après avoir lancé le logiciel de lecture musicale, les fichiers musicaux peuvent ne pas être lus correctement. Si cela se produit, faites redémarrer le logiciel de lecture musicale ou l'ordinateur.

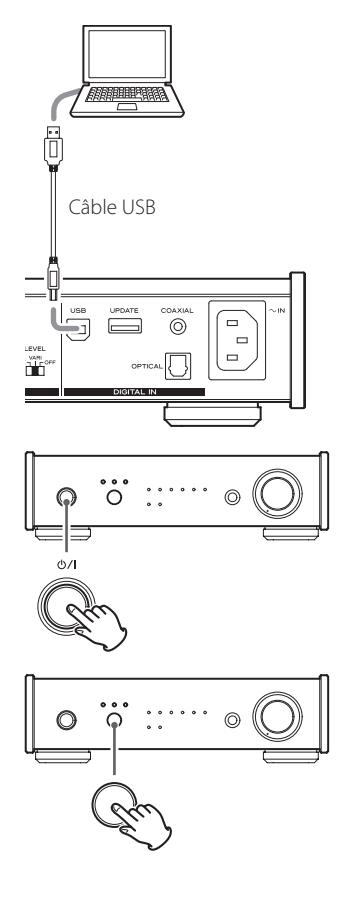

### **Fonction d'économie automatique d'énergie**

<span id="page-27-0"></span>Cette unité a une fonction d'économie automatique d'énergie. Donc, par défaut, l'unité passera automatiquement en mode d'économie d'énergie après 30 minutes sans aucune réception de signal d'entrée verrouillé (la consommation électrique dans ce mode de veille est de 0,5 W ou moins).

o La fonction d'économie automatique d'énergie est activée lorsque l'unité quitte l'usine.

#### **Vérification du réglage d'économie automatique d'énergie**

Si la fonction d'économie automatique d'énergie est désactivée, tous les voyants d'entrée s'allument temporairement lorsque l'unité est mise en marche.

#### **Réglage de la fonction d'économie automatique d'énergie**

Lorsque l'unité est en marche, maintenez la touche  $\Delta/1$  pressée pendant cinq secondes jusqu'à ce que tous les voyants d'entrée s'allument ou s'éteignent.

Aucun voyant allumé : fonction d'économie automatique d'énergie activée

Tous les voyants allumés : fonction d'économie automatique d'énergie désactivée

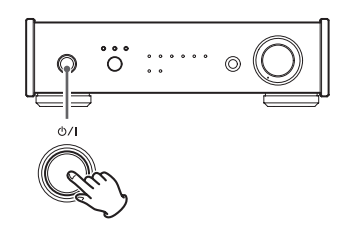

**Appuyez et maintenez**

### **Fonction de conversion ascendante**

Si vous utilisez une entrée numérique (USB\*, optique ou coaxiale), la fonction de conversion ascendante peut être utilisée.

\* L'audio DSD ne sera pas converti.

Maintenez pressée la touche de source durant environ cinq secondes jusqu'à ce que les voyants de fréquence d'échantillonnage s'allument comme suit.

Voyants 44.1 kHz et 48 kHz allumés : conversion ascendante désactivée

Voyants 44.1 kHz à 96 kHz allumés : conversion ascendante, réglage 1

Voyants 44.1 kHz à 192 kHz allumés : conversion ascendante, réglage 2

#### **Fréquence à l'entrée et après conversion ascendante**

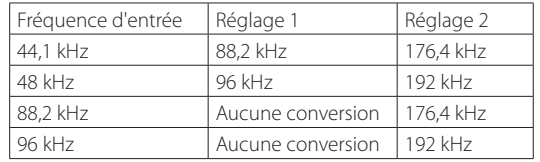

o Les fréquences de 176,4 kHz et plus ne seront pas converties à réception.

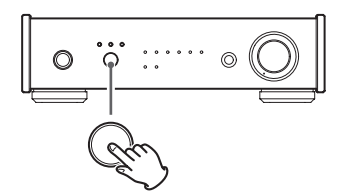

**Appuyez et maintenez**

#### **Voyants de fréquence d'échantillonnage durant la conversion ascendante**

Quand la conversion ascendante est en service, deux voyants de fréquence d'échantillonnage sont allumés. Celui de gauche affiche la fréquence d'entrée et celui de droite la fréquence après conversion ascendante.

# **Guide de dépannage**

<span id="page-28-0"></span>Si vous rencontrez des problèmes avec l'unité, veuillez prendre un moment pour lire cette page avant de solliciter une réparation. Si le problème persiste, contactez le revendeur chez qui vous avez acheté le produit.

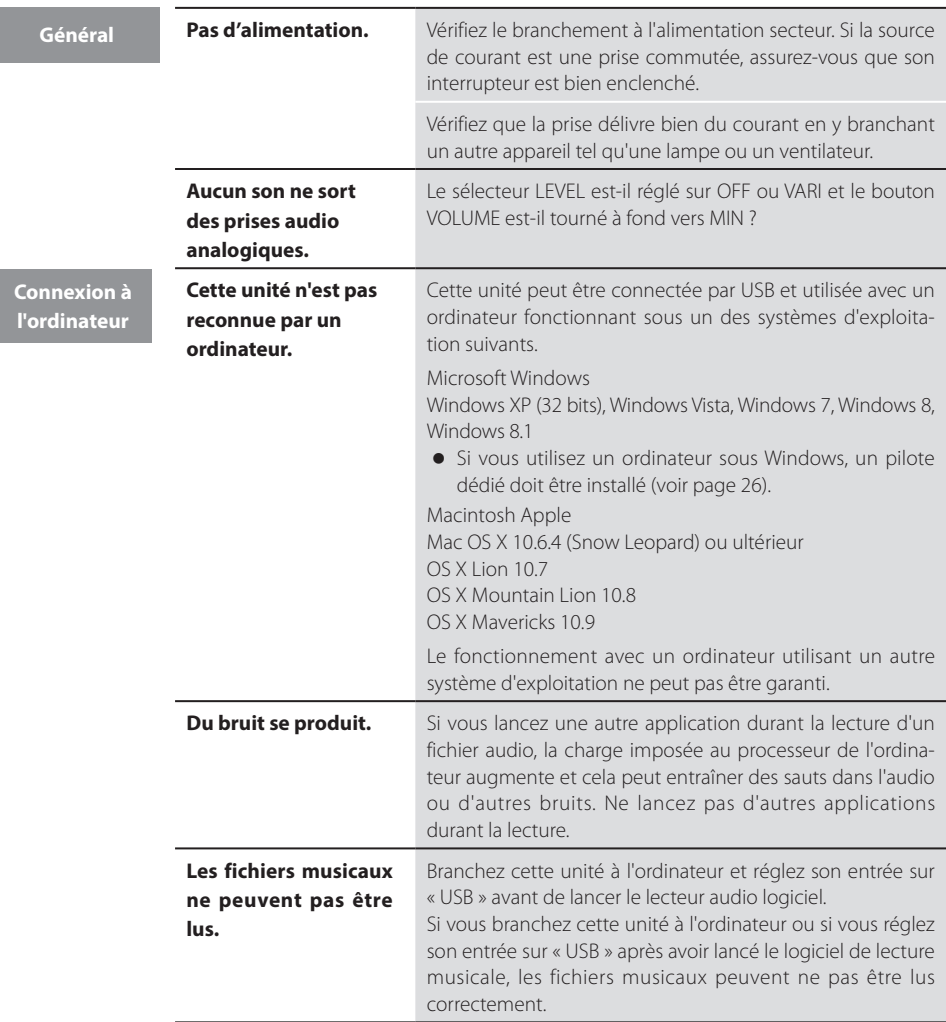

Comme cette unité utilise un microcontrôleur, du bruit ou d'autres interférences externes peuvent entraîner son mauvais fonctionnement. Si cela se produit, débranchez le cordon d'alimentation, attendez un instant puis rallumez pour relancer les opérations.

# **Caractéristiques techniques**

#### <span id="page-29-0"></span>**Sortie audio analogique**

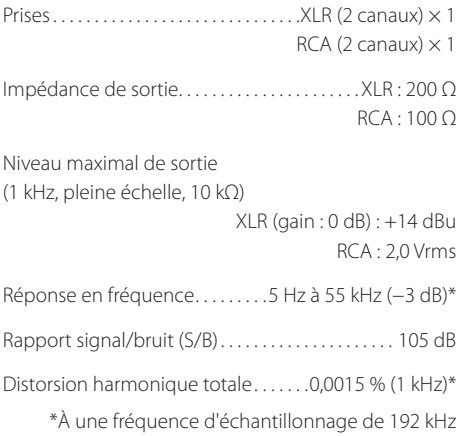

#### **Sortie casque**

Type de connecteur. . jack 6,35 mm stéréo standard

Sortie maximale . . . . . . . . . . . . . . . . . 100 mW + 100 mW (charge de 32  $\Omega$  avec distorsion de 0,1 %)

Impédance de charge nominale. . . 16 Ω à 600 Ω

#### **Entrée audio numérique**

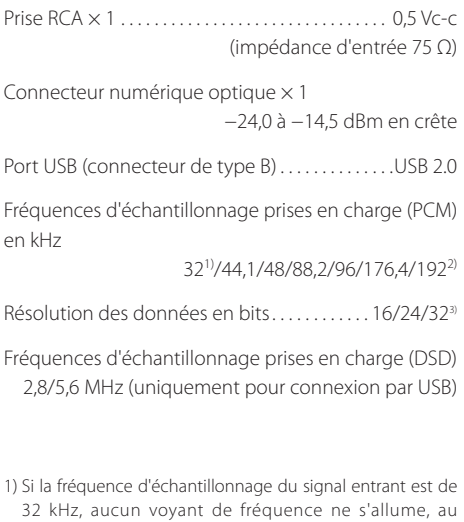

2) Le maximum est de 96 kHz lors de l'utilisation de l'entrée numérique optique.

3) Uniquement pour l'entrée USB

contraire du voyant d'entrée.

#### **Générales**

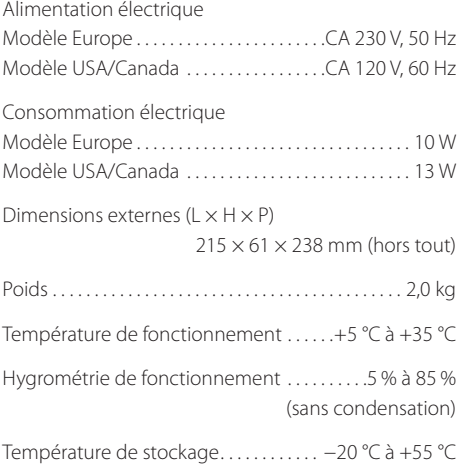

#### **Accessoires**

Cordon d'alimentation  $\times$  1 Mode d'emploi incluant la garantie (ce document)  $\times$  1

- o Conception et caractéristiques techniques sont sujettes à modifications sans préavis.
- o Le poids et les dimensions sont des valeurs approchées.
- o Les illustrations peuvent légèrement différer des modèles de production.

### **INSTRUCCIONES IMPORTANTES DE SEGURIDAD**

- <span id="page-31-0"></span>o No exponga este aparato a salpicaduras ni goteras.
- o No coloque objetos que contengan líquidos, como por ejemplo jarrones, sobre el aparato.
- o No instale este aparato en lugares cerrados tales como estanterías o similares.
- o Este aparato libera corriente nominal no válida para el funcionamiento a través de la toma de corriente, aún cuando el interruptor de encendido y activación (POWER o STANDBY/ON) no esté en la posición de encendido (ON).
- o Este aparato debe situarse lo suficientemente cerca de una toma de electricidad como para poder alcanzar fácilmente el cable de corriente en cualquier momento.
- o El enchufe que se conecta a la red es el dispositivo de desconexión, por lo que deberá permanecer siempre en prefecto estado de uso.
- $\bullet$  Los productos con construcción de Clase I están equipados con un cable de alimentación que tiene conexión de tierra. El cable de estos productos deberá conectarse a una toma de corriente que tenga conexión de protección de tierra.
- o Si el producto utiliza pilas (esto incluye las pilas instaladas y los "packs" de pilas), se evitará su exposición directa al sol, al fuego o a cualquier otra fuente de calor excesivo.
- o PRECAUCIÓN con los productos que emplean baterías de litio reemplazables: existe peligro de explosión si la batería se reemplaza por otra de tipo incorrecto. Reemplácela sólo por otra igual o de tipo equivalente.
- o Deberá llevar cuidado si utiliza auriculares con este producto, ya que una excesiva presión sonora (volumen) procedente de los mismos puede causar perdidas de audición.

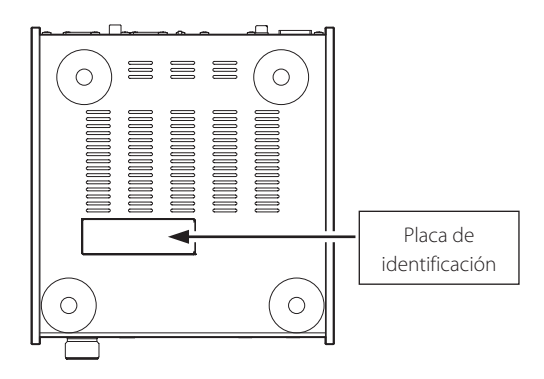

La placa de identificación está situada en la parte inferior de la unidad como muestra la ilustración.

### **Para consumidores europeos**

#### **Deshacerse de aparatos eléctricos y electrónicos**

- a) Todos los aparatos eléctricos y electrónicos deben ser eliminados separados del resto de basura común y únicamente en los "puntos limpios" o bajo los procedimientos especificados por el gobierno o autoridades municipales locales.
- b) Con la eliminación correcta de los equipos eléctricos y electrónicos estará ayudando a conservar recursos muy valiosos y a evitar los posibles efectos negativos en la salud humana y en el medio ambiente.
- c) La eliminación incorrecta de los equipos eléctricos y electrónicos puede producir efectos muy dañinos en el medio ambiente y en la salud humana a causa de las sustancias peligrosas que pueden encontrarse en estos equipos.
- d) El símbolo de Eliminación de Aparatos Eléctricos y Electrónicos (WEEE en inglés), identificado por un cubo de basura con ruedas tachado, indica que los equipos eléctricos y electrónicos deben ser eliminados de forma totalmente independiente con respecto a la basura doméstica.
- e) Existen sistemas para la eliminación y recogida de este tipo de aparatos a disposición del usuario final. Si necesita más información acerca de la forma de deshacerse de aparatos eléctricos y electrónicos antiguos, póngase en contacto con su Ayuntamiento, con la correspondiente empresa del servicio de recogida de residuos o con el comercio en el que adquirió ese aparato.

### **Deshacerse de pilas y/o acumuladores**

- a) Las pilas y/o acumuladores gastados deben ser eliminados separados del resto de basura común y únicamente en los "puntos de recogida" o bajo los procedimientos especificados por el gobierno o autoridades municipales locales.
- b) Con la eliminación correcta de las pilas y/o acumuladores gastados estará ayudando a conservar recursos muy valiosos y a evitar los posibles efectos negativos en la salud humana y en el medio ambiente.
- c) La eliminación incorrecta de las pilas y/o acumuladores gastados puede producir efectos muy dañinos en el medio ambiente y en la salud humana con motivo de las sustancias peligrosas que pueden encontrarse en estos equipos.
- d) El símbolo WEEE, identificado por un cubo de basura con ruedas tachado, indica que las pilas y/o acumuladores gastados deben ser eliminados de forma totalmente independiente con respecto a la basura doméstica.

Si una pila o un acumulador contienen más cantidad de los valores especificados de plomo **Pb, Hg, Cd** (Pb), mercurio (Hg), y/o cadmio (Cd) según está definido en la Directiva relativa a las pilas (2006/66/EC), entonces los símbolos químicos correspondientes a estos elementos estarán indicados

debajo del símbolo WEEE. e) Existen sistemas para la eliminación y recogida a disposición del usuario final. Si necesita más infor-

mación acerca de la forma de eliminar pilas y/o acumuladores gastados, póngase en contacto con su Ayuntamiento, con la correspondiente empresa del servicio de recogida de residuos o con el comercio donde se adquirieron.

### **DECLARACIÓN DE CONFORMIDAD**

Por la presente comunicación, TEAC Corporation declara que este producto cumple con los requisitos de las directivas de la Unión Europea y con los restantes reglamentos de la Comisión.

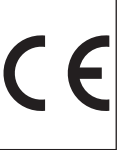

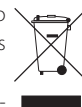

### <span id="page-33-0"></span>**Qué hay en la caja**

Si alguno de los siguientes accesorios falta o está dañado, póngase en contacto con su distribuidor.

#### **Cable de corriente × 1**

#### **Manual del usuario incluyendo la garantía (este documento) × 1**

o **Consulte la página 46 para más información sobre la garantía.** 

### **Web global de TEAC**

Los controladores (en inglés llamados "drivers") específicos necesarios para utilizar esta unidad se pueden descargar desde la web global de TEAC:

#### **http://teac-global.com/**

- 1) Entre en la web global de TEAC.
- 2) En la sección de descargas (downloads) de TEAC, haga clic en el idioma que desee para abrir la página web de descargas correspondiente a ese idioma.

#### **NOTA**

Si no aparece el idioma que desea, haga clic en "Other Languages" (otros idiomas).

- 3) Para abrir la página de descargas de este producto, haga clic en el nombre del producto en la sección "Products" (productos) para usuarios de Europa, o en la sección "Search by Model Name" (buscar por nombre de modelo) para usuarios de Norteamérica o de otras zonas que no sean las mencionadas antes.
- 4) Seleccione y descargue los controladores específicos que necesite.

#### <span id="page-34-0"></span>V **PRECAUCIÓN**

#### **Colocación de la unidad**

o No instale esta unidad en sitios donde la temperatura sea elevada, como por ejemplo directamente a la luz del sol o cerca de una fuente de calor. Tampoco la coloque encima de un amplificador ni de otros equipos que puedan generar calor. Si lo hace, puede causar decoloración, deformaciones o anomalías de funcionamiento.

#### $\triangle$  Precauciones de colocación

- o No ponga nada encima de la unidad.
- o Evite colocarla donde le dé la luz solar directa o cerca de una fuente de calor, como por ejemplo un radiador, un calefactor, una chimenea o un amplificador. Evite además lugares sujetos a vibraciones y a polvo, frío o humedad excesivos.
- o Sitúe la unidad en un lugar estable cerca del equipo de audio con el que vaya a utilizarla.
- o No mueva la unidad mientras está en uso.
- o El voltaje suministrado a la unidad deberá coincidir con el voltaje impreso en el panel posterior. Si tiene dudas al respecto, consulte a un electricista.
- o Como la unidad puede calentarse durante el funcionamiento, deje siempre suficiente espacio a su alrededor para la ventilación. Cuando coloque la unidad, deje al menos 5 cm entre la unidad y las paredes u otros dispositivos de forma que se permita una buena disipación del calor. Si se instala en un rack, debe haber un espacio libre de al menos 5 cm por encima y 10 cm por detrás de la unidad.
- o No abra la carcasa porque podría causar daños en los circuitos o una descarga eléctrica. Si se introduce un objeto extraño en la unidad, póngase en contacto con su distribuidor.
- o Cuando desenchufe el cable de corriente de la toma de electricidad, tire siempre directamente del conector, nunca del cable.
- o Si enciende una TV cuando esta unidad se encuentra encendida, puede aparecer estática en la pantalla de la TV, dependiendo de las características de la señal de emisión de televisión. Esto no significa un mal funcionamiento, ni de la unidad ni de la TV. Si ocurre, ponga esta unidad en reposo (standby).

### **Mantenimiento**

Si la superficie de esta unidad se ensucia, límpiela con un paño suave o utilice jabón líquido suave diluido. No use disolvente o alcohol, porque pueden dañar la superficie de la unidad.

V **Por seguridad, desconecte el cable de corriente de la toma de electricidad antes de proceder a la limpieza.**

### **Conexiones**

#### <span id="page-35-0"></span>V **Conecte el cable de corriente a la toma de electricidad cuando termine las demás conexiones.**

- o Lea las instrucciones de todos los dispositivos que vaya a utilizar con esta unidad.
- o Para evitar zumbidos y ruidos, no mezcle ni agrupe los cables de las conexiones.
- o Asegúrese de que todos los conectores están bien insertados.

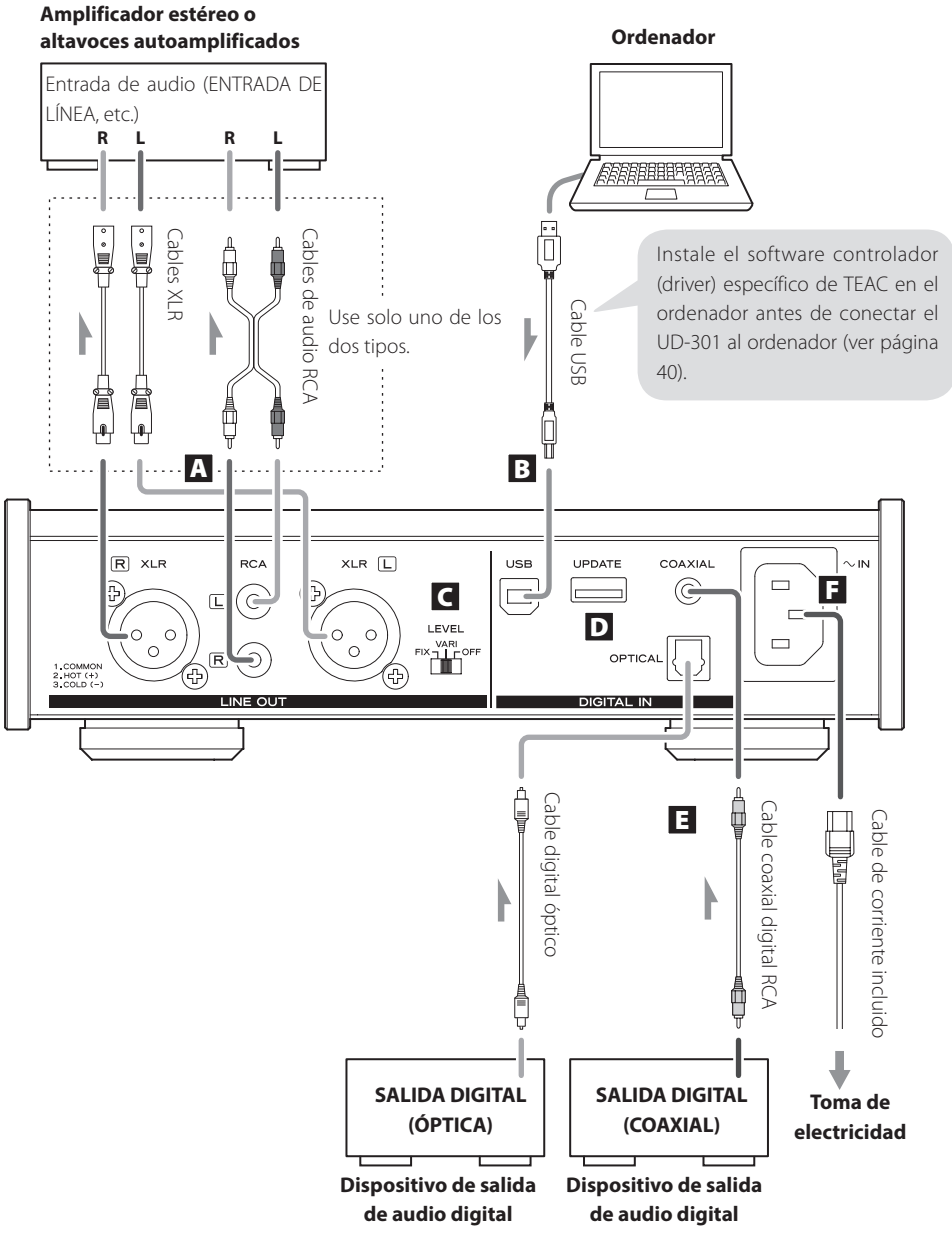

#### A **Terminales de salida de audio analógico**

Son los dos canales de salida de audio analógico. Conecte los terminales XLR o los terminales RCA a un amplificador estéreo o a unos altavoces autoamplificados.

Utilice cables de los que se pueden adquirir en establecimientos comerciales.

XLR: cables XLR balanceados

RCA: cables de audio RCA

Conecte el terminal R (derecha) de esta unidad al terminal R del amplificador, y el terminal L (izquierda) de esta unidad al terminal L del amplificador.

#### B **Puerto de entrada USB**

Conecte este puerto al puerto USB de un ordenador para introducir audio digital que provenga del ordenador.

Utilice un cable USB de los que se pueden adquirir en establecimientos comerciales.

o Si utiliza un ordenador Windows, deberá instalar el controlador específico en él antes de conectarlo a esta unidad (ver página 40). Si utiliza un ordenador Macintosh, no necesita instalar ningún controlador.

#### C **Interruptor de nivel de salida (LEVEL)**

Ajusta el nivel del audio que sale por los terminales de salida de audio analógico.

- FIX: Siempre sale el máximo nivel de volumen. Utilice este ajuste cuando desee controlar el volumen mediante el amplificador conectado. Saldrá audio por los terminales de audio analógico aunque haya unos auriculares conectados.
- VARI: El volumen de salida se puede ajustar mediante el mando VOLUME del frontal de la unidad. Utilice este ajuste cuando quiera controlar el volumen usando esta unidad. No saldrá audio por los terminales de audio analógico si hay unos auriculares conectados.
- OFF: No saldrá audio por los terminales de salida de audio analógico.

o Independientemente de la posición del interruptor LEVEL, el mando VOLUME del frontal de la unidad siempre ajusta el volumen de la salida de auriculares.

### D **Conector de mantenimiento (UPDATE)**

Este conector solo se utiliza para tareas de mantenimiento. A menos que sea dirigido y bajo la supervisión de un servicio técnico autorizado, no conecte nada en este terminal.

#### E **Terminales de entrada de audio digital**

Es la entrada de audio digital. Conéctela a los terminales de salida de audio digital de dispositivos fuente de audio digital.

COAXIAL: cable coaxial digital RCA OPTICAL: cable digital óptico (TOS)

#### F **Terminal del cable de corriente**

Conecte en este receptáculo el cable de corriente suministrado.

No conecte el cable de corriente a la toma de electricidad hasta que haya terminado de hacer todas las conexiones.

V **No utilice ningún cable de corriente que no sea el que viene incluido con esta unidad. Si utiliza otro cable de corriente, puede provocar un incendio o una descarga eléctrica. Desenchufe el cable de corriente cuando no vaya a utilizar la unidad durante varias semanas.** 

### **Descripción del panel frontal**

<span id="page-37-0"></span>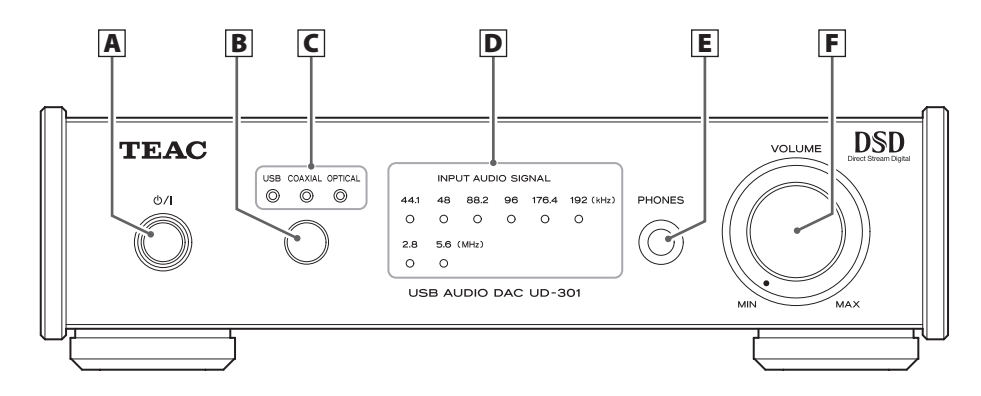

#### $\mathbf{A}$  **Botón de reposo/encendido** ( $\lozenge$ /|)

Pulse este botón para encender la unidad y para ponerla en reposo. Cuando la unidad está encendida se ilumina el indicador azul.

o Cuando la unidad está en reposo, todavía consume algo de corriente, por eso se utiliza el termino "en reposo" o "en modo de reposo", en lugar de "apagada".

#### B **Botón de fuente**

Cada vez que se pulsa este botón la fuente de sonido cambia.

#### C **Indicadores de fuente de entrada**

Se ilumina el indicador correspondiente a la fuente de entrada seleccionada.

Estos indicadores parpadean cuando la señal de entrada no es una señal de audio digital o si es una señal de audio que está en un formato que no sea PCM o DSD (como, por ejemplo, Dolby Digital, dts o AAC).

### D **Indicadores de frecuencia de muestreo**

Muestran la frecuencia de muestreo de la señal de audio digital entrante.

Cuando hay una señal sincronizada, se ilumina el indicador correspondiente a su frecuencia de muestreo. Estos indicadores parpadean si no hay ninguna señal entrada o si la señal de entrada no está sincronizada.

#### **NOTA**

Si la frecuencia de muestreo de la señal de entrada es 32 kHz, no se iluminará ningún indicador de frecuencia de muestreo, pero sí se iluminará el indicador de entrada.

#### E **Terminal PHONES**

Conecte en esta salida unos auriculares que tengan un jack estéreo estándar de 6.3 mm.

#### F **Mando giratorio VOLUME**

Cuando el interruptor LEVEL está puesto en "VARI", puede utilizar este mando (ver página 37).

Si hay unos auriculares conectados, este mando solo ajusta el volumen de los auriculares.

V **Asegúrese de que el mando VOLUME está puesto en el mínimo (MIN) antes de ponerse unos auriculares que estén conectados a la unidad. No encienda la unidad ni la ponga en reposo, ni conecte o desconecte los auriculares con ellos puestos. Si lo hace, puede causar un ruido inesperado a alto volumen y dañar sus oídos.**

### **Reproducción**

<span id="page-38-0"></span>**1** Pulse el botón  $\frac{1}{2}$  para encender la unidad.

#### **PRECAUCIÓN**

Si utiliza esta unidad conectada a una etapa de potencia, a modo de preamplificador, deje siempre el interruptor LEVEL puesto en VARI y ponga al mínimo el mando de volumen (VOLUME) antes de encender el amplificador. Si enciende el amplificador conectado con el interruptor LEVEL ajustado en una posición diferente, puede causar un ruido inesperado a alto volumen y dañar los altavoces, provocar daños en los oídos u otros problemas.

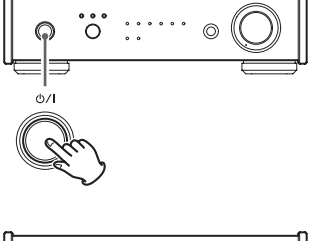

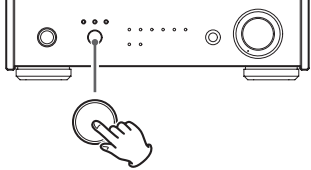

2 **Pulse el botón de fuente para determinar la fuente de entrada.**

Pulse el botón de fuente repetidamente para recorrer cíclicamente las entradas en el orden siguiente:

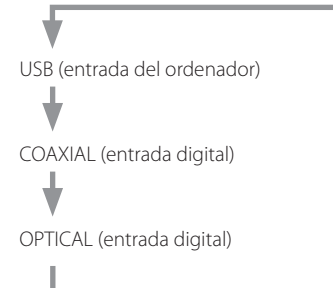

Se iluminarán los indicadores correspondientes a la fuente seleccionada y a la frecuencia de muestreo.

- o Los indicadores de fuente de entrada parpadean cuando la señal de entrada es una señal de audio que está en un formato que no sea PCM o DSD (como, por ejemplo, Dolby Digital, dts o AAC). En ese caso, compruebe que el dispositivo fuente de audio digital conectado tiene "PCM". como opción de formato de salida y está configurado así. Consulte el manual de instrucciones de dicho dispositivo para configurarlo de este modo.
- o Los indicadores de frecuencia de muestreo parpadean si no hay señal entrante o si la señal entrante no está sincronizada.
- o Si la frecuencia de muestreo de la señal de entrada es 32 kHz, no se iluminará ningún indicador de frecuencia de muestreo, pero sí se iluminará el indicador de entrada.
- o Si usa un ordenador Windows conectado a esta unidad mediante un cable USB, debe instalar el controlador específico en el ordenador para reproducir archivos de audio a través de esta unidad (ver página 40).

#### 3 **Comience la reproducción en el dispositivo fuente conectado.**

### **Reproducción de música en un ordenador**

### <span id="page-39-0"></span>**Instalación del controlador (driver) en un ordenador**

#### **Si se utiliza Mac OS X**

Esta unidad se puede utilizar con los siguientes sistemas operativos para Mac: Mac OS X 10.6.4 o posterior (Snow Leopard) OS X Lion 10.7 OS X Mountain Lion 10.8 OS X Mavericks 10.9 (A marzo de 2014)

o Esta unidad funcionará con el controlador estándar del Mac OS, por lo que no es necesario instalar ninguno especial.

#### **Si se utiliza Windows Instalación del controlador en el ordenador**

Para reproducir a través de esta unidad archivos de audio almacenados en un ordenador Windows, primero hay que instalar un controlador específico en dicho ordenador. Descárguelo desde la web global de TEAC:

#### **http://teac-global.com/**

Esta unidad puede utilizarse con las siguientes versiones de Windows: Windows XP (32 bits) Windows Vista (32/64 bits) Windows 7 (32/64 bits) Windows 8 (32/64 bits) Windows 8.1 (32/64 bits) El funcionamiento con otros sistemas operativos no está garantizado.

#### **PRECAUCIÓN**

Instale el software controlador específico antes de conectar el ordenador a esta unidad con un cable USB. Si se conecta el ordenador a esta unidad antes de instalar el controlador, no funcionará bien. Además, si lo hace, es posible que no se pueda instalar el controlador correctamente. Es más, si utiliza Windows XP, es muy posible que el ordenador empiece a funcionar mucho más lento y tenga que reiniciarlo.

Encontrará las instrucciones para la instalación del controlador en la página de descargas de la web global de TEAC (http://teac-global.com/).

Dependiendo del hardware y software que utilice, podría darse el caso de que, incluso con los sistemas operativos mencionados anteriormente, el funcionamiento no sea correcto.

#### **Acerca del modo de transmisión**

Esta unidad se conecta utilizando el modo asíncrono de alta velocidad.

Las frecuencias de muestreo PCM transmisibles son 44.1 kHz, 48 kHz, 88.2 kHz, 96 kHz, 176.4 kHz y 192 kHz. También son compatibles DSD 2.8 MHz y 5.6 MHz.

Una vez realizada la conexión correctamente, se puede seleccionar "TEAC USB AUDIO DEVICE" como salida de audio en el ordenador.

En modo asíncrono, los datos de audio transmitidos desde el ordenador se procesan utilizando el reloj de esta unidad, reduciéndose así las fluctuaciones que se producen durante la transmisión de datos.

#### **Descarga de la aplicación TEAC HR Audio Player**

En caso necesario, puede descargarse gratuitamente la aplicación TEAC HR Audio Player, que es compatible con la reproducción de archivos DSD, desde la web global de TEAC (existen versiones disponibles para Mac y Windows).

**http://teac-global.com/**

### **Reproducción de archivos de música almacenados en un ordenador**

#### 1 **Conecte la unidad al ordenador utilizando un cable USB.**

- o Para utilizar un ordenador Windows, primero debe instalar un controlador específico (ver página 40).
- o Utilice un cable con el conector adecuado para el puerto USB de la unidad.

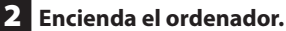

- o Confirme que el ordenador se ha iniciado correctamente.
- **3** Pulse el botón  $\bigcirc$ /| para encender la unidad.
- 4 **Pulse el botón de fuente de entrada repetidamente para seleccionar "USB".**
- 5 **Comience la reproducción del archivo de música en el ordenador.**

Si puede ajustar el volumen en el ordenador, póngalo al máximo y utilice el mando VOLUME de esta unidad para ajustar el nivel de volumen. Así obtendrá la mejor calidad de audio.

o Si utiliza la aplicación TEAC HR Audio Player, no podrá ajustar el volumen en el ordenador.

Ponga el mando VOLUME en el mínimo (MIN) antes de comenzar la reproducción. Después, súbalo gradualmente.

- o El ordenador y esta unidad no pueden controlarse el uno al otro.
- o No intente ninguna de las siguientes acciones cuando reproduzca un archivo de audio mediante una conexión USB. Si lo hace, puede provocar anomalías de funcionamiento en el ordenador. Cierre el programa de software de reproducción de música siempre antes de ejecutar una de las siguientes acciones:
	-
- 
- o Desconectar el cable USB o Poner esta unidad en reposo o Cambiar la fuente de entrada
- o Al reproducir archivos de audio mediante una conexión, USB también se transmiten los sonidos de funcionamiento del ordenador. Para evitarlo, haga los ajustes necesarios en el ordenador.
- o Si conecta esta unidad con el ordenador o selecciona la entrada "USB" de esta unidad después de iniciar el software de reproducción de archivos de música, es posible que los archivos no se reproduzcan correctamente. Si ocurre, reinicie el software de reproducción o el ordenador.

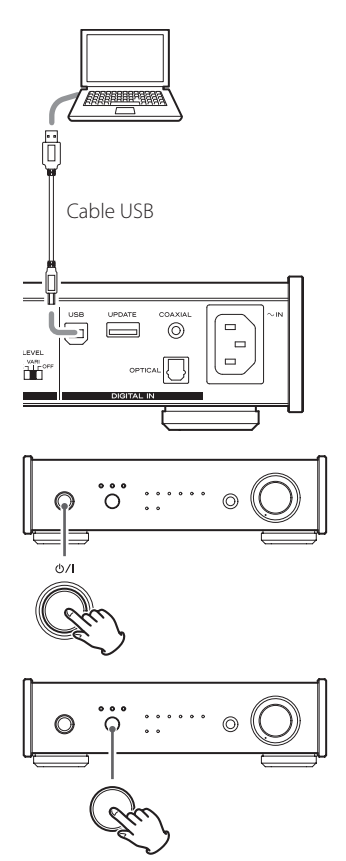

### **Función de ahorro de energía automático (APS)**

<span id="page-41-0"></span>Esta unidad tiene una función de ahorro de energía automático. Por defecto, la unidad entrará automáticamente en el modo de ahorro de energía automático después de transcurridos 30 minutos sin que se sincronice ninguna señal de entrada. El consumo de corriente en este modo de reposo es de 0,5 W o menor.

o La función de ahorro de energía sale activada de fábrica.

#### **Comprobación de cómo está configurado el ahorro de energía automático**

Cuando el ahorro de energía automático está desactivado, todos los indicadores de entrada se iluminarán temporalmente al encender la unidad

#### **Configuración del ahorro de energía automático**

Al encender la unidad, pulse y mantenga pulsado el botón  $\bigcirc$ /I durante cinco segundos hasta que todos los indicadores de entrada se iluminen o se apaguen.

Ningún indicador iluminado: la función APS está activada. Todos los indicadores iluminados: la función APS está desactivada.

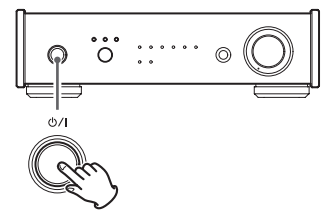

#### **Pulse y mantenga pulsado**

### **Función de sobreconversión**

Cuando se utiliza una entrada digital (USB\*, OPTICAL o COAXIAL), se puede usar la función de sobreconversión.

\* El audio DSD no se sobreconvertirá.

Pulse y mantenga pulsado el botón de fuente de entrada durante cinco segundos hasta que los indicadores de frecuencia de muestreo se iluminan como sigue:

44.1kHz y 48kHz iluminados: sobreconversión desactivada. De 44.1kHz a 96kHz iluminados: configuración 1 de sobreconversión.

De 44.1kHz a192kHz iluminados: configuración 2 de sobreconversión.

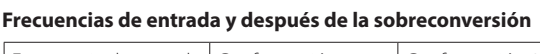

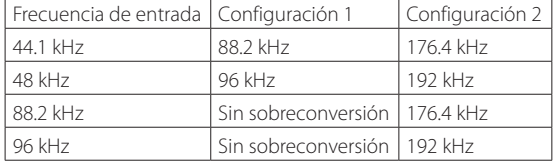

o Las frecuencias de entrada de 176.4 kHz y superiores no se sobreconvertirán.

#### **Los indicadores de frecuencia de muestreo durante la sobreconversión**

Cuando se produce sobreconversión, se iluminan dos indicadores de frecuencia de muestreo.

El de la izquierda muestra la frecuencia de entrada y el de la derecha muestra la frecuencia de después de la sobreconversión.

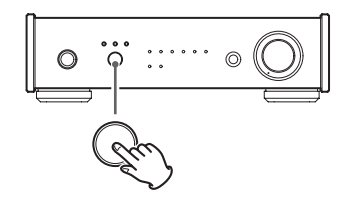

#### **Pulse y mantenga pulsado**

*42*

# **Solución de posibles fallos**

<span id="page-42-0"></span>Si experimenta algún problema con esta unidad, por favor tómese un momento para leer esta página antes de solicitar una reparación. Si el problema persiste, contacte con el establecimiento donde adquirió el producto.

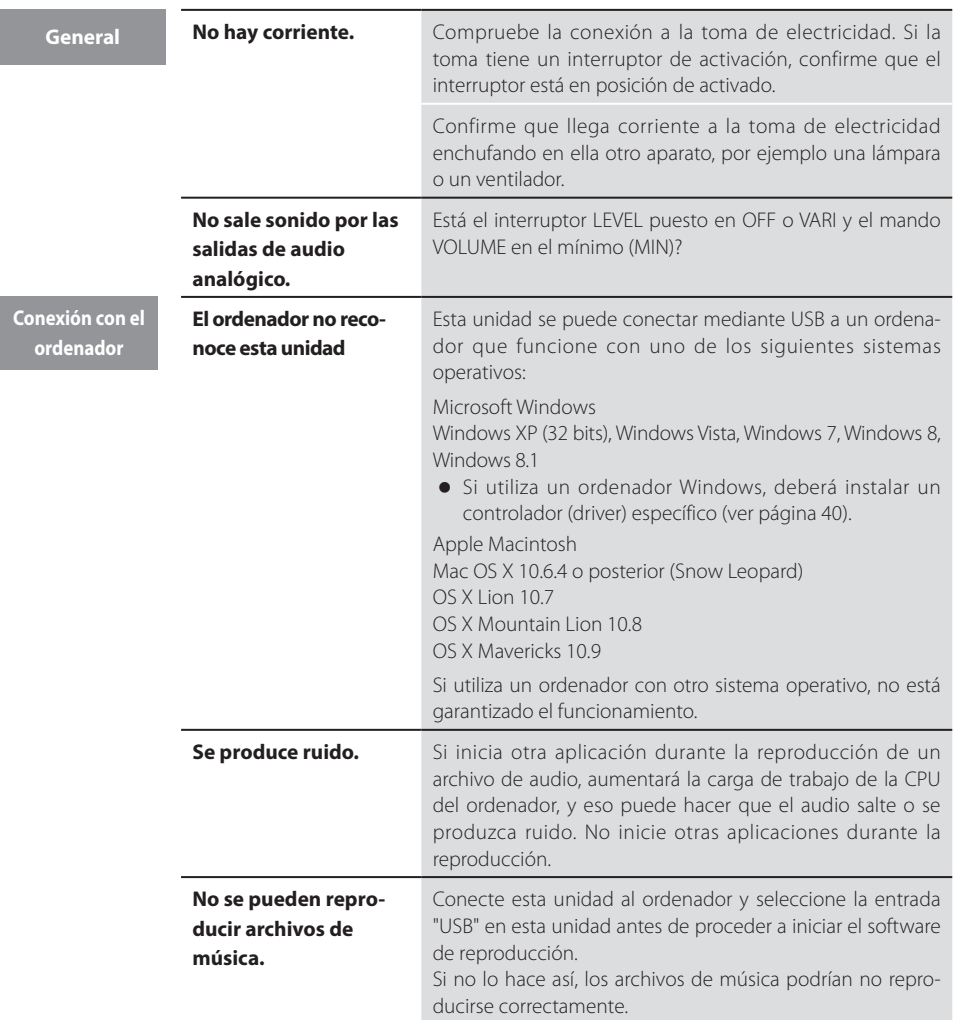

Esta unidad utiliza un microcontrolador, por lo que los ruidos externos y otras interferencias pueden causar anomalías de funcionamiento en ella. Si esto ocurriese, desenchufe el cable de corriente, espere un rato y, a continuación, vuelva a encender la unidad para restablecer el funcionamiento.

# **Especificaciones**

#### <span id="page-43-0"></span>**Salida de audio analógico**

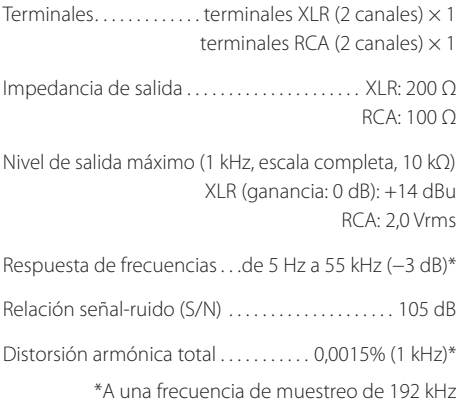

#### **Salida de auriculares**

Tipo de conector. . . jack estéreo estándar de 6.3 mm

Potencia máxima . . . . . . . . . . . . . . . . 100 mW + 100 mW (con una carga de 32 Ω con 0,1% de distorsión)

Impedancia de carga nominal . . . . . . . de 16  $\Omega$  a 600  $\Omega$ 

#### **Entrada de audio digital**

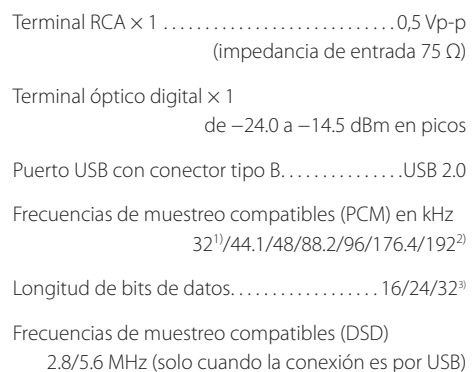

- 1) Si la frecuencia de muestreo es 32 kHz, no se ilumina ningún indicador de frecuencia, pero se ilumina el indicador de entrada.
- 2) El máximo es 96 kHz cuando se utiliza la entrada digital óptica.
- 3) Solo durante la entrada por USB.

#### **General**

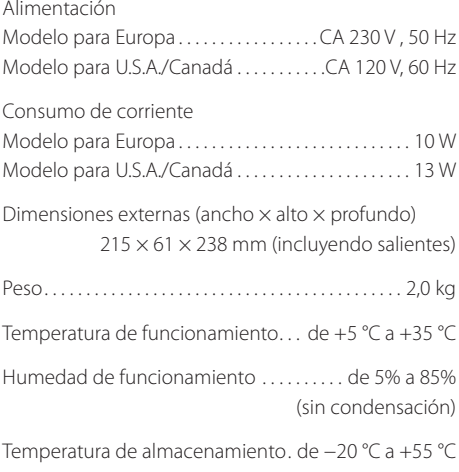

#### **Accesorios**

Cable de corriente × 1 Manual del usuario incluyendo garantía (este documento )  $\times$  1

- o El diseño y las especificaciones están sujetos a cambios sin previo aviso.
- o El peso y las dimensiones son aproximados.
- o Las ilustraciones pueden diferir de los modelos de producción.

### **WARRANTY/GARANTIE/GARANTÍA**

#### **In the United States/Canada/Aux États-Unis/Canada**

#### Model/Modèle: **UD-301**

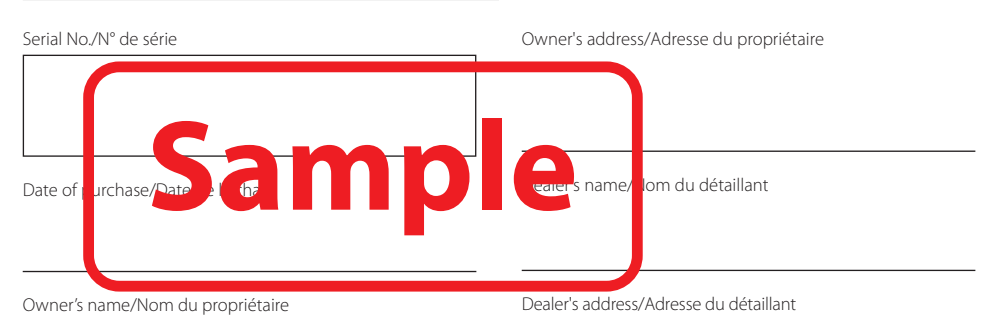

#### **Length of Warranty**

The parts and labor warranty will be effective for one (1) year from the date of the original purchase for products not used for commercial purposes. For products used commercially, the warranty is ninety (90) days for magnetic heads and optical pickups, one (1) year for all other parts and ninety (90) days for labor.

#### **Who Is Covered Under This Warranty**

This warranty is valid only in the United States or Canada, dependent upon the country in which original purchase was made, and enforceable only by the original purchaser within the country in which the purchase was made.

This warranty is not valid if the product was purchased through an unauthorized dealer.

#### **What Is Not Covered Under This Warranty**

- o Damage to or deterioration of the external cabinet.
- o Damage resulting from accident, misuse, abuse, or neglect.
- o Damage resulting from failure to follow instructions contained in the products owners' manual or otherwise provided with the product.
- o Damage occurring during shipment of the product (Claims must be presented to the carrier).
- o Damage resulting from the repair or attempted repair by anyone other than TEAC or an authorized TEAC.
- o Damage resulting from modification or attempted modification of product not authorized by TEAC.
- o Damage resulting from causes other than product defects, including lack of technical skills, competence, or experience of the user.
- o Damage to any unit that has been altered or which the serial number has been defaced, modified or removed.

#### **What TEAC Will Pay For**

TEAC will pay all labor and material expenses for items covered by the warranty. Payment of shipping charges is covered in the next section.

#### **How To Obtain Warranty Service**

Your unit must be serviced by an authorized TEAC service station within the country in which the product was purchased. If you are unable to locate an authorized service station in your area, please contact TEAC at the applicable address shown at the end of this warranty statement. PLEASE DO NOT RETURN YOUR UNIT TO TEAC WITHOUT OUR PRIOR AUTHORIZATION. You must pay shipping charges if it is necessary to ship the product for service. However, if the necessary repairs are covered by warranty, we will pay the return shipping charges to any destination within the country in which the product was purchased. Whenever warranty service is required, you must present the original dated sales receipt, or other proof indicating the purchase place and date, as proof of warranty coverage.

#### **LIMITATION OF IMPLIED WARRANTIES**

ALL IMPLIED WARRANTIES, INCLUDING WARRANTIES OF MERCHANTABILITY AND FITNESS FOR A PARTICULAR PURPOSE, ARE LIMITED IN DURATION TO THE LENGTH OF THIS WARRANTY.

#### **EXCLUSION OF DAMAGES**

TEAC'S LIABILITY FOR ANY DEFECTIVE PRODUCT IS LIMITED TO REPAIR OR REPLACEMENT OF THE PRODUCT, AT TEAC'S OPTION. TEAC SHALL NOT BE LIABLE FOR DAMAGE BASED UPON INCONVENIENCE, LOSS OF USE OF THE PRODUCT, INTERRUPTED OPERATION, COMMERCIAL LOSS OR LOST PROFITS, OR ANY OTHER DAMAGES, WHETHER INCIDENTAL, CONSEQUENTIAL, PUNITIVE OR OTHERWISE.

SOME STATES OR PROVINCES DO NOT ALLOW LIMITATIONS ON HOW LONG AN IMPLIED WARRANTY LASTS AND/OR DO NOT ALLOW THE EXCLUSION OR LIMITATION OF INCIDENTAL OR CONSEQUENTIAL DAMAGES, SO THE ABOVE LIMITATIONS AND EXCLUSIONS MAY NOT APPLY TO YOU.

THIS WARRANTY GIVES YOU SPECIFIC RIGHTS, AND MAY VARY FROM SOME OF THE RIGHTS PROVIDED BY LAW. THESE RIGHTS MAY VARY FROM STATE TO STATE OR PROVINCE TO PROVINCE.

#### **Durée de la garantie**

La garantie pièces et main d'œuvre sera valable un (1) an à compter de la date d'achat initial des produits non utilisés dans un but commercial. Pour les produits à utilisation commerciale, la garantie des têtes magnétiques et capteurs optiques est de quatre-vingt dix (90) jours, elle est d'un (1) an pour les autres pièces et quatre-vingt dix (90) jours pour la main d'œuvre.

#### **Bénéficiaire de la garantie**

Cette garantie n'est valable qu'aux États-Unis et au Canada, selon le pays d'achat initial, et ne s'applique qu'à l'acquéreur initial dans le pays d'achat.

Cette garantie n'est pas valable si le produit a été acheté auprès d'un revendeur non autorisé.

#### **Ce qui n'est pas couvert par cette garantie**

- o Les dommages ou détériorations du boîtier externe.
- o Les dommages résultant d'un accident, d'une mauvaise utilisation, d'un abus ou d'une négligence.
- o Les dommages résultant du non-respect des instructions contenues dans le mode d'emploi du produit ou fournies avec le produit.
- o Les dommages survenus durant le transport du produit (les réclamations doivent être adressées au transporteur).
- o Les dommages résultant d'une réparation ou tentative de réparation effectuée par toute personne extérieure au service après-vente TEAC ou agréé par TEAC.
- o Les dommages résultant d'une modification ou tentative de modification de produit non autorisée par TEAC.
- o Les dommages résultant de causes autres que des défauts de produit, y compris le manque d'aptitude technique, de compétence ou d'expérience de l'utilisateur.
- o Les dommages de toute unité ayant été modifiée ou dont le numéro de série a été effacé, modifié ou retiré.

#### **Frais pris en charge par TEAC**

TEAC prendra en charge tous les frais de pièces et main d'œuvre pour les articles couverts par la garantie. Les frais d'expédition sont évoqués dans la section suivante.

#### **Comment obtenir une intervention sous garantie**

Votre unité doit être réparée par un service après-vente agréé par TEAC dans le pays d'achat du produit. Si vous ne trouvez pas de service après-vente agréé dans votre région, veuillez contacter TEAC à l'adresse appropriée donnée à la fin de cette garantie. VEUILLEZ NE PAS RENVOYER VOTRE UNITÉ CHEZ TEAC SANS NOTRE AUTORISATION PRÉALABLE. Si le produit doit être renvoyé pour réparation, les frais d'expédition sont à votre charge. Toutefois, si les réparations nécessaires sont couvertes par la garantie, nous prendrons à notre charge les frais de retour vers toute destination dans le pays d'achat du produit. Lorsqu'une réparation sous garantie est requise, vous devez présenter comme preuve de couverture par la garantie la facture d'achat originale datée ou une autre preuve d'achat mentionnant le lieu et la date d'achat.

#### **LIMITATION DES GARANTIES IMPLICITES**

TOUTES LES GARANTIES IMPLICITES, Y COMPRIS LES GARANTIES DE QUALITÉ MARCHANDE ET D'ADÉQUATION À UN USAGE PARTICULIER, SONT LIMITÉES À LA DURÉE DE CETTE GARANTIE.

#### **EXCLUSION DE DOMMAGES**

LA RESPONSABILITÉ DE TEAC VIS-À-VIS DE TOUT PRODUIT DÉFECTUEUX EST LIMITÉE À LA RÉPARATION OU AU REMPLACEMENT DU PRODUIT, AU GRÉ DE TEAC. TEAC NE POURRA ÊTRE TENU POUR RESPONSABLE DE QUELCONQUES DOMMAGES SE RAPPORTANT AU DÉRANGEMENT, À LA PERTE D'USAGE DU PRODUIT, À L'INTERRUPTION DE L'UTILISATION, AUX PERTES COMMERCIALES OU DE PROFITS, NI D'AUCUN AUTRE DOMMAGE, QU'IL SOIT ACCESSOIRE, INDIRECT, PUNITIF OU AUTRE.

CERTAINS ÉTATS OU PROVINCES N'AUTORISENT PAS DE LIMITATIONS DE DURÉE D'UNE GARANTIE IMPLICITE ET/OU N'AUTORISENT PAS L'EXCLUSION OU LA LIMITATION DES DOMMAGES ACCESSOIRES OU INDIRECTS, AUQUEL CAS LES LIMITATIONS ET EXCLUSIONS CI-DESSUS PEUVENT NE PAS VOUS ÊTRE APPLICABLES.

CETTE GARANTIE VOUS DONNE DES DROITS SPÉCIFIQUES QUI PEUVENT ÊTRE DIFFÉRENTS DE CERTAINS DROITS OCTROYÉS PAR LA LOI. CES DROITS PEUVENT VARIER D'UN ÉTAT À L'AUTRE OU D'UNE PROVINCE À L'AUTRE.

#### **Europe/Europa**

This product is subject to the legal warranty regulations of the country of purchase. In case of a defect or a problem, please contact the dealer where you bought the product.

Ce produit est sujet aux réglementations concernant la garantie légale dans le pays d'achat. En cas de défaut ou de problème, veuillez contacter le revendeur chez qui vous avez acheté le produit.

Las condiciones de garantía de este aparato están sujetas a las disposiciones legales sobre garantía del país en el que ha sido adquirido. En caso de garantía, debe dirigirse al establecimiento donde adquirió el aparato.

#### **In other countries/areas**

This warranty gives you specific legal rights, and you may also have other rights that vary by country, state or province. If you have a warranty claim or request, please contact the dealer where you bought the product.

该保证书赋予了顾客特定的合法权利,并且因国家,州 或省等地域的不同,顾客可能拥有其他权利。如需申请 或要求保修,请与购买本产品的销售店进行联系。

# TEAC

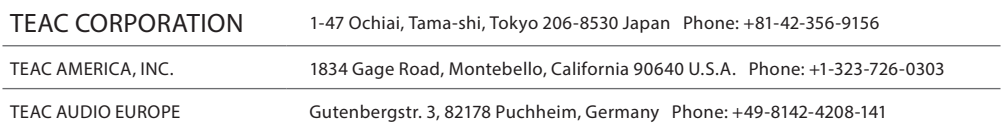

This device has a serial number located on its back panel. Please record the serial number and retain it for your records.

Model name: UD-301 Serial number